ОКП № 66 8614 0219 01

УТВЕРЖДЁН МЕРА. 411645.001 РЭ-ЛУ

# **ГЕНЕРАТОР СИГНАЛОВ Г4-219**

# РУКОВОДСТВО ПО ЭКСПЛУАТАЦИИ

# МЕРА.411645.001 РЭ

Литера «О»

Инв. № 012963

2010г.

# **СОДЕРЖАНИЕ**

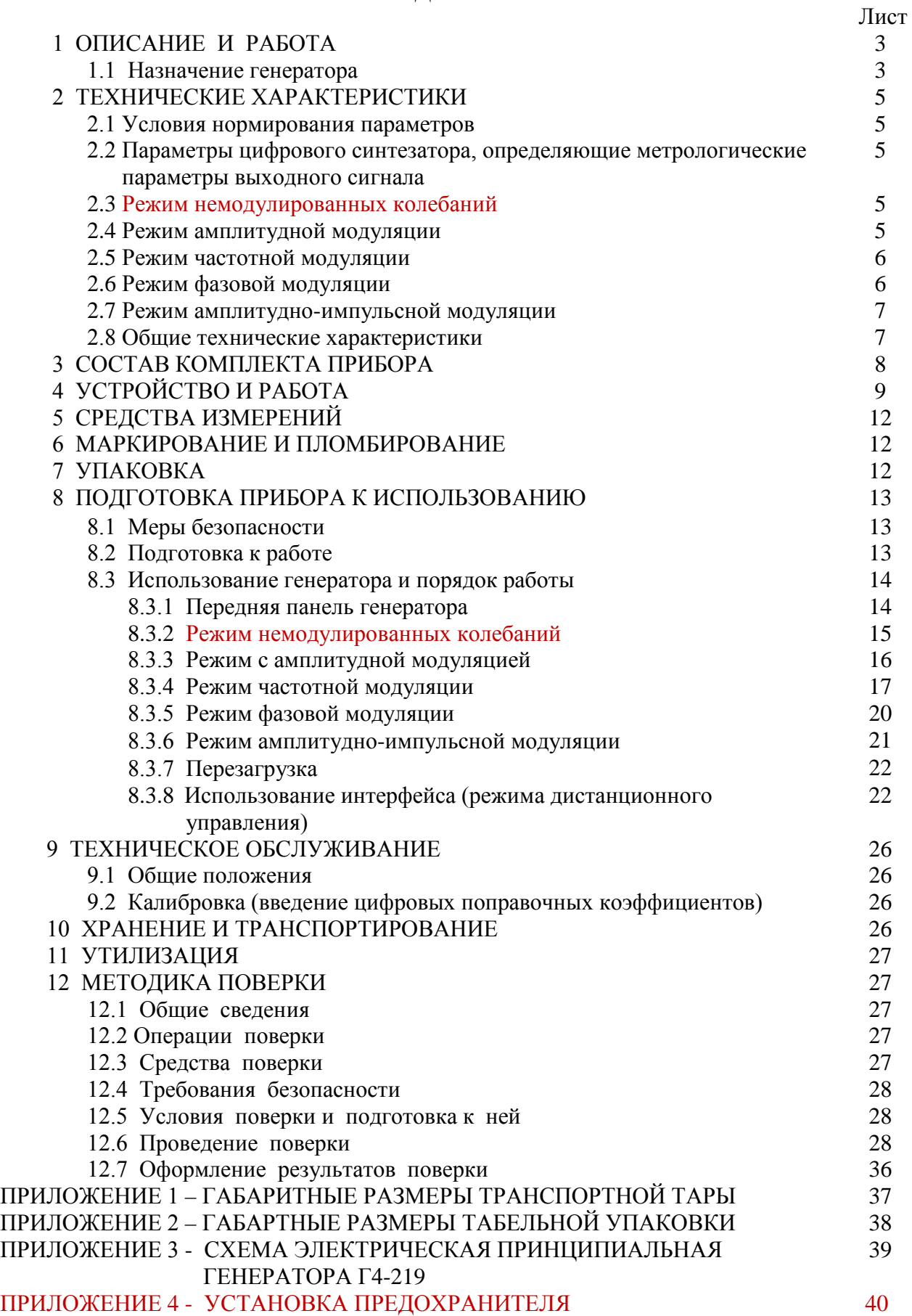

#### **1.1 Назначение генератора**

Генератор сигналов Г4-219 (далее по тексту генератор) – настольный цифровой генератор общего назначения. Предназначен для использования в качестве источника сигнала при регулировании, ремонте и поверке радиоэлектронной аппаратуры различного назначения, а так же для использования в качестве встраиваемых гетеродинов в сложных автоматизированных радиоизмерительных системах.

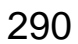

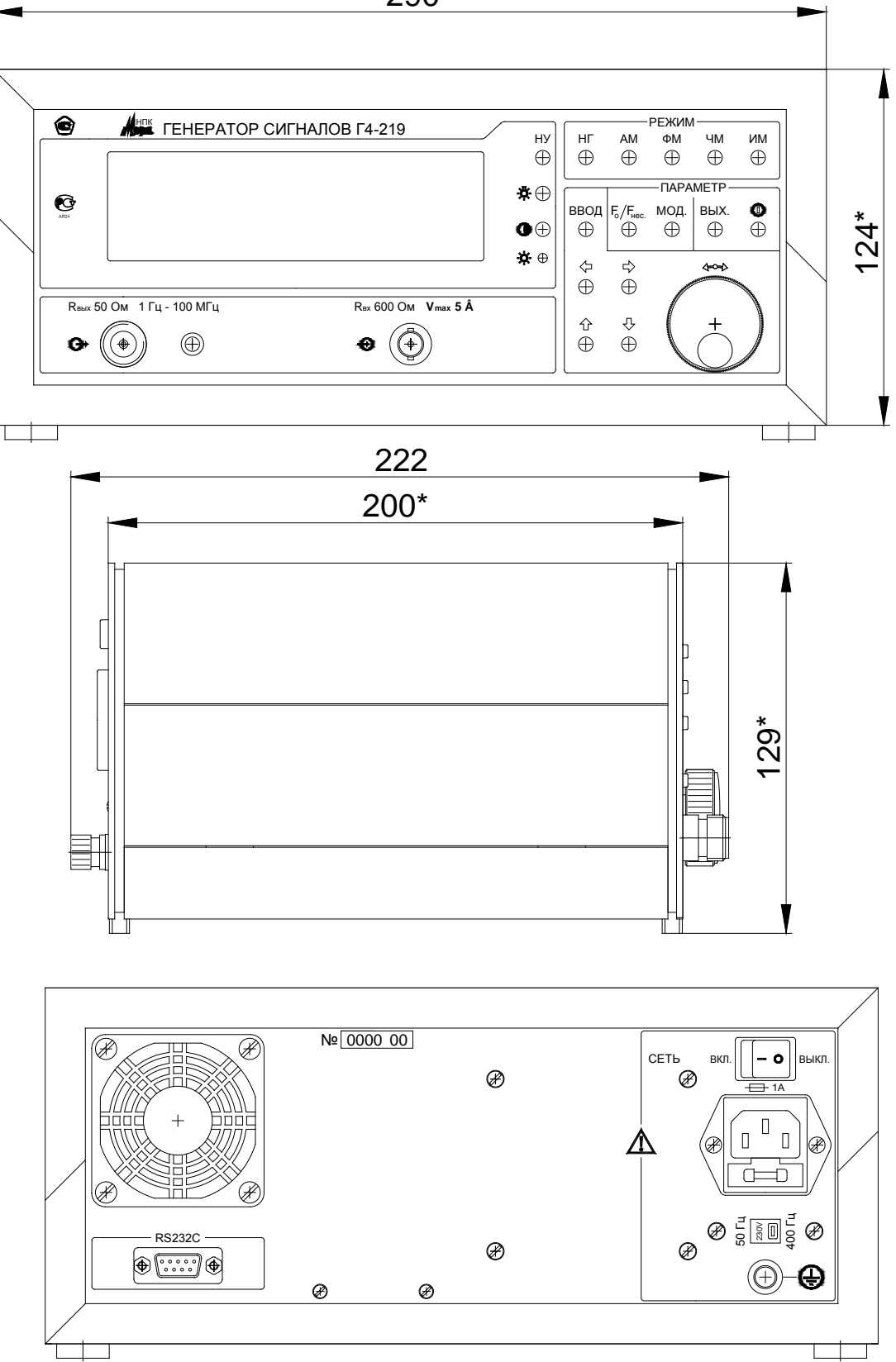

Общий вид генератора Г4-219 и его габаритные размеры

# **2 ТЕХНИЧЕСКИЕ ХАРАКТЕРИСТИКИ**

#### **2.1 Условия нормирования параметров**

Приведенные ниже характеристики нормируются при поверке прибора не реже одного раза в год и в температурном диапазоне от  $+5$  до  $+40$  °C.

# **2.2 Параметры цифрового синтезатора, определяющие метрологические параметры выходного сигнала генератора**

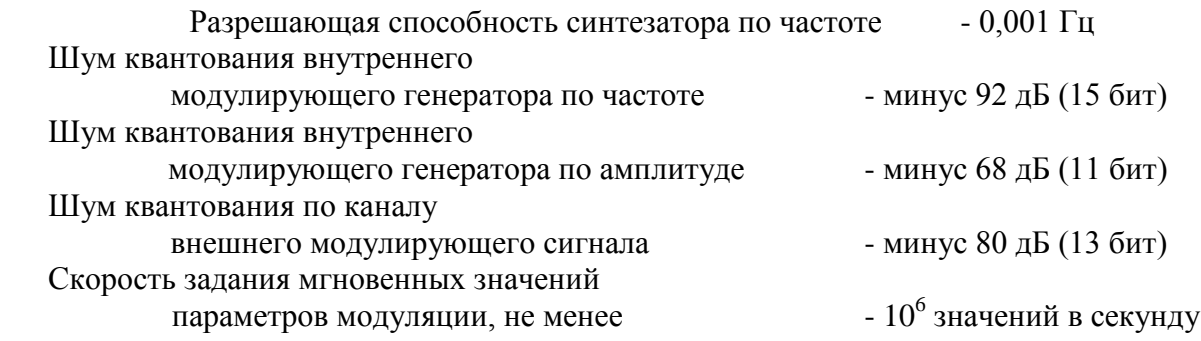

## **2.3 Режим немодулированных колебаний(НК)**

Рабочий диапазон частот от 1 Гц до 100 МГц;

Шаг установки частоты от 0,001 Гц до 10 Гц;

Погрешность установки частоты не более  $\pm 3.10^{-6}$ fн, где fн- несущая частота генератора;

Нестабильность частоты за 15 минутный интервал времени после установления рабочего режима не более  $\pm 5.10^{-7}$  fн, где fн- несущая частота генератора;

Максимальный уровень выходного сигнала на нагрузке 50 Ом 1 В (20 мВт);

Уровень паразитных, гармонических и комбинационных спектральных составляющих не более минус 35 дБ;

Глубина регулировки выходного сигнала минус 100 дБ относительно 1 В (для всех режимов) ;

Шаг установки амплитуды от 1 мкВ до 10 мВ (для всех режимов) ;

Погрешность регулировки выходного уровня не более  $\pm$  1 дБ при регулировке до минус 60 дБ и не более  $\pm 2.0$  дБ при регулировке от минус 60 дБ до минус 100 дБ;

Неравномерность уровня выходного напряжения в точке 0 дБ в рабочем диапазоне частот не более  $\pm$  0,6 дБ;

Паразитная девиация частоты в режиме "НГ" не превышает  $1 \cdot 10^{-7}$ -fн, где fн – несущая частота.

## **2.4 Режим амплитудной модуляции (АМ)**

Рабочий диапазон несущей частоты от 1 Гц до 100 МГц; Шаг установки несущей частоты от 0,001 Гц до 10 Гц; Максимальный уровень выходного сигнала без модуляции 0,5 В; Два вида внутреннего модулирующего напряжения:

- синусоидальный;

- прямоугольный;

Рабочий диапазон модулирующих частот внутреннего генератора от 0,1 Гц до 100 кГц с шагом перестройки от 0,1 Гц до 10 Гц, погрешность установки частоты модулирующего сигнала не более  $\pm 5.10^{-5}$  fm, где fm- модулирующая частота генератора;

Коэффициент амплитудной модуляции от внутреннего генератора регулируется от 0 % до 99,9 % с шагом 0,1 %;

Погрешность установки коэффициента АМ не более  $\pm 1\%$ ;

Рабочий частотный диапазон внешнего модулирующего источника сигнала сложной формы от 10 Гц до 20 кГц;

Паразитная девиация частоты не превышает  $10^{-7}$ ·fн + 10 Гц, где fн – несущая частота.

Амплитуда внешнего модулирующего сигнала для обеспечения коэффициента амплитудной модуляции 99 % должен быть не более 5 В при номинальном сопротивлении входа внешней модуляции 600 Ом.

## **2.5 Режим частотной модуляции (ЧМ)**

Рабочий диапазон несущей частоты от 1 Гц до 100 МГц;

Шаг установки несущей частоты от 0,001 Гц до 10 Гц;

Четыре вида внутреннего модулирующего напряжения:

- синусоидальный - рабочий диапазон модулирующей частоты от 0,1 Гц до 100 кГц, с шагом перестройки от 0,1 Гц до 10 Гц и погрешностью установки частоты модулирующего сигнала не более 5·10<sup>-5</sup>, девиация частоты от 1 Гц до 100 кГц с шагом от 1 Гц до 0,1 к Гц и погрешностью установки  $\pm$  0,2 %;

- прямоугольный (скорость переключения ограничена полосой 100 МГц) - рабочий диапазон модулирующей частоты от 0,1 Гц до 100 кГц с шагом перестройки от 0,1 Гц до 10 Гц, девиация частоты от 1 Гц до 100 кГц с шагом от 1 Гц до 0,1 к Гц и погрешностью установки не более  $\pm$  0,2 %;

- треугольный - длительности линейно-нарастающего и линейно-спадающего участков огибающей регулируются независимо в пределах от 1 мс до 600 с с шагом от 1 мс до 0,1 с, приращение по частоте от несущей в конце линейно-нарастающего участка регулируется от 1 кГц до 50 МГц с шагом от 1 Гц до 10 кГц ;

- линейно-импульсный - генерация непрерывной последовательности видеоимпульсов, частотно-модулированных по линейно-нарастающему закону. Регулируется длительность видеоимпульса и промежуток между ними в пределах от 1 мс до 600 с с шагом от 1 мс до 0,1 с, приращение по частоте от несущей в конце линейно-нарастающего участка регулируется от 1 кГц до 50 МГц с шагом от 1 Гц до 10 кГц;

Рабочий частотный диапазон внешнего модулирующего источника сигнала сложной формы от 10 Гц до 20 кГц;

Амплитуда внешнего модулирующего сигнала для обеспечения девиации 100 кГц должен быть не более 5 В при номинальном сопротивлении входа внешней модуляции 600 Ом.

# **2.6 Режим фазовой модуляции (ФМ)**

Рабочий диапазон несущей частоты от 1 Гц до 100 МГц; Шаг установки несущей частоты от 0,001 Гц до 10 Гц; Два вида внутреннего модулирующего напряжения:

- синусоидальный - рабочий диапазон модулирующей частоты от 0,1 Гц до 100 кГц с шагом перестройки от 0,1 Гц до 10 Гц и погрешностью установки частоты модулирующего сигнала не более  $\pm 5.10^{-5}$ , девиация от 0,1 ° до 360 ° с шагом 0,1 ° и погрешностью не более  $+ 0.2 \%$ 

- прямоугольный (скорость переключения ограничена полосой 100 МГц) - рабочий диапазон модулирующей частоты от 0.1 Гц до 100 кГц с шагом перестройки от 0.1 Гц до 10 Гц, девиация от 0,1 ° до 360 ° с шагом 0,1 ° погрешностью не более  $\pm$  0,2 %;

Рабочий частотный диапазон внешнего модулирующего источника сигнала сложной формы от 10 Гц до 20 кГц. Максимальная амплитуда внешнего модулирующего сигнала 5 В;

Амплитуда внешнего модулирующего сигнала для обеспечения девиации 360<sup>°</sup> должно быть не более 5 В при номинальном сопротивлении входа внешней модуляции 600 Ом.

#### **2.7 Режим амплитудно-импульсной модуляции (ИМ)**

Генерация непрерывной последовательности радиоимпульсов. Рабочий диапазон частоты заполнения от 1 Гц до 100 МГц;

Шаг установки частоты заполнения от 0,001 Гц до 10 Гц;

Глубина ИМ не менее 50 дБ ;

Один вид внутреннего модулирующего напряжения:

- прямоугольный (скорость переключения ограничена полосой 100 МГц),

Регулируется длительность видеоимпульса и промежутка между ними в пределах от 1 мкс до 200 с с шагом от 0,1 мкс до 0,01 с.

Рабочий частотный диапазон внешнего модулирующего цифрового сигнала ТТЛ уровня от постоянного до 1 МГц. Максимальная амплитуда внешнего модулирующего сигнала 5 В;

Погрешность установки длительности импульсов при внутренней модуляции не превышает шаг регулировки длительности импульса.

Длительность нарастания и спада импульсов по уровням 0,1 и 0,9 не превышает 10 % от длительности импульсов, неравномерность вершины импульса не превышает 15 %.

#### **2.8 Общие технические характеристики**

Генератор обеспечивает:

-визуальную индикацию значения параметров генерируемого сигнала, состояния прибора;

- цифровую калибровку генерирующего тракта.

Генератор обеспечивает работу с последовательным интерфейсом:

- по ГОСТ 23675-79 (интерфейс CТЫК С2-ИС), RS-232C (EIA-232E, EIA-232D) при уровне сигналов не менее 5 В на передающих линиях при нагрузке 3 кОм;

- при значении информационных параметров:

1) скорость - 19200 бод (бит/с),

2) данные - 8 бит,

3) бит «четность» - отсутствует,

4) сигнал «СТОП» - 1 бит,

5) принимаемые и передаваемые сигналы - цифры, большие латинские буквы, управляющие символы (коды) «LF», «CR»;

- выдачу текстовых строк, содержащих цифровые значения параметров, необходимых при проведении цифровой калибровки;

- прием управляющих команд.

Нормальные условия эксплуатации:

- температура окружающего воздуха ...........(20  $\pm$ 5) °C;
- относительная влажность ...........................(65 ±15) %;
- атмосферное давление ................................от 630 до 795 мм рт. ст.;
- напряжение питающей сети .......................(220 ±22) В с частотой (50 ±1) Гц

Рабочие условия эксплуатации:

- температура окружающего воздуха ..........от 5 до 40 °С;
- относительная влажность ........................ до 90 % при температуре 30 °С;

- атмосферное давление ................................от 630 до 800 мм рт. ст.;

- напряжение питающей сети .......................(220 ±22) В с частотой (50 ±2) Гц
- или (115 ±5,75) В с частотой (400 +28 -12) Гц..

Генератор обеспечивает требуемые параметры и характеристики через 15 мин с момента включения.

Генератор допускает непрерывную работу в течение времени не менее 24 ч при сохранении электрических параметров в пределах установленных норм.

Генератор должен обеспечивать следующие параметры надежности, долговечности и ремонтопригодности:

- средняя наработка на отказ не менее 20000 ч;

- гамма-процентный ресурс не менее 20000 ч при  $\gamma = 90\%$ ;

- гамма-процентный срок службы прибора не менее 15 лет при  $\gamma = 80$  %;

- гамма-процентный срок сохраняемости не менее 10 лет для отапливаемых хранилищ или 5 лет для неотапливаемых хранилищ при  $\gamma = 80$  %;

- среднее время восстановления работоспособного состояния не более 60 мин;

Мощность потребляемая от сети питания при номинальном напряжении, не более 30 ВА.

Масса генератора не более 3,5 кг.

Габаритные размеры генератора 290 х 129 х 222 мм.

# **3 СОСТАВ КОМПЛЕКТА ПРИБОРА**

## **3.1 Состав комплекта поставки прибора приведен в таблице 1.**

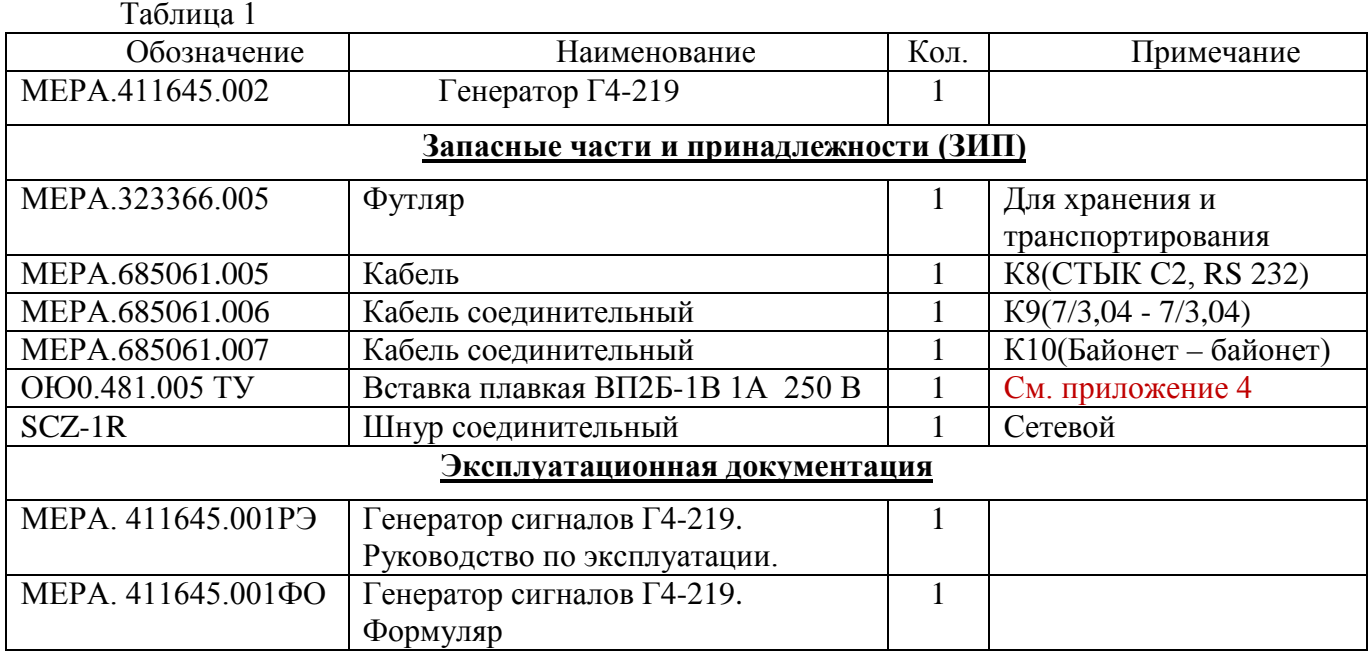

#### **4 УСТРОЙСТВО И РАБОТА**

В соответствии со схемой электрической принципиальной, приведенной в приложении, генератор состоит из следующих основных узлов:

- А1 жидкокристаллический графический индикатор
- А2 плата управления
- А3 выходной аттенюатор
- А4 плата синтезатора
- А5 плата стабилизатора
- А6 узел силового трансформатора
- А7 фильтр питания

Работа генератора (А4) основана на принципе прямого цифрового синтеза частоты (Direct Digital Synthesizers, DDS). Генерируемый сигнал синтезируется со свойственной цифровым системам точностью. Частота, амплитуда и фаза сигнала в любой момент времени точно известны и подконтрольны.

Задача DDS — получить на выходе сигнал синусоидальной формы заданной частоты. В DDS формирование выходного сигнала происходит в цифровой форме при помощи цифроаналогового преобразования с ФНЧ для подавления образов выходного спектра, повторяющихся с периодичностью частотой дискретизации FCLK. Для получения синусоидального сигнала на вход ЦАП необходимо подать последовательность отсчетов функции sin, следующих с частотой Fclk. Формирование отсчетов функции sin делается табличным методом. Таблица перекодировки размещается в ПЗУ. Код, который подается на адресные входы ПЗУ, является аргументом функции sin, а выходной код ПЗУ равен значению функции для данного аргумента. Аргумент функции sin или фаза, в отличие от значения функции, меняется во времени линейно. Линейно меняющуюся во времени последовательность кодов формирует накапливающий сумматор. Накапливающий сумматор представляет собой регистр, который в каждом такте работы устройства перезагружается величиной, равной старому содержимому, плюс некоторая постоянная добавка (рис. 1). Содержимое регистра линейно увеличивается во времени, зависит от величины постоянной добавки. Когда накапливающий сумматор используется для формирования кода фазы, его называют аккумулятором фазы.

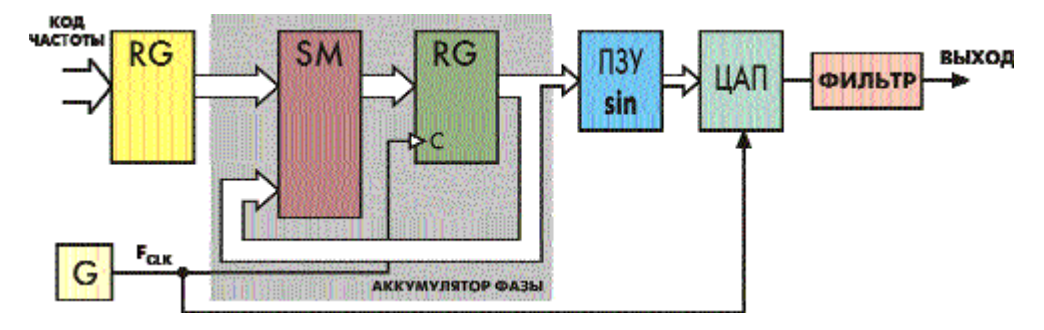

Рис. 1 Прямой цифровой синтезатор на основе накапливающего сумматора

Выходной код аккумулятора фазы представляет собой код мгновенной фазы выходного сигнала. Постоянная добавка, которая используется при работе аккумулятора фазы, представляет собой приращение фазы за один такт работы устройства. Чем быстрее изменяется фаза во времени, тем больше частота генерируемого сигнала. Поэтому значение приращения фазы является кодом выходной частоты.

Если приращение фазы равно единице, то поведение накапливающего сумматора ничем не отличается от поведения двоичного счетчика. Но если приращение фазы будет равно, например, двум, то код фазы будет изменяться вдвое быстрее. При этом на ЦАП коды будут поступать с той же частотой, но будут представлять собой не соседние, а взятые через один

Аккумулятор фазы работает с периодическими переполнениями, обеспечивая арифметику по модулю  $2^N$ . Частота переполнения аккумулятора фазы равна частоте выходного сигнала. Это частота определяется формулой:

$$
F_{OUT} = M^*F_{CLK}/2^N,
$$

где  $F_{\text{OUT}}$  — выходная частота;  $F_{\text{CLK}}$  — тактовая частота; М — код частоты; N — разрядность аккумулятора фазы.

Тактовая частота делится на некоторое число, которое определяется кодом частоты и разрядностью аккумулятора фазы. При этом шаг перестройки частоты не зависит от ее значения и равен:

$$
D F_{OUT} = F_{CLK}/2^N.
$$

При разрядности накапливающего сумматора 48 бита и тактовой частоте 300 МГц частотное разрешение составляет менее 1,1е-6 Гц. Увеличение разрядности аккумулятора фазы не требует обязательного увеличения разрядности адреса ПЗУ. Для уменьшения объема ПЗУ используется свойство симметрии функции sin, в ПЗУ содержится только 1/4 периода.

В DDS аккумулятор фазы формирует последовательность кодов мгновенной фазы сигнала, которая изменяется линейно. Скорость изменения фазы задается кодом частоты. Далее с помощью ПЗУ линейно изменяющаяся фаза преобразуется в изменяющиеся по синусоидальному закону отсчеты выходного сигнала. Эти отсчеты поступают на ЦАП, на выходе которого формируется синусоидальный сигнал, состоящий из «ступенек». Они фильтруются аналоговым ФНЧ, и на его выходе получается синусоидальный сигнал.

Динамические параметры синтезированного модулированного сигнала определяются разрядностью тракта АЦП-ЦАП синтезатора, а так же частотой преобразования fs, которая должна быть больше полосы сигнала более чем в 2 раза. Идеальный N-разрядный АЦП-ЦАП тракт имеет погрешности (по постоянному или переменному току), связанные только с процессами дискретизации и квантования. Максимальная погрешность, которую имеет идеальный АЦП при оцифровывании входного сигнала, равна  $\pm 1/2$  наименьшего значащего разряда. Сигнал, прошедший N- разрядный тракт ЦАП-АЦП, приобретает шум квантования. Можно показать, что отношение среднеквадратичного значения синусоидального сигнала, соответствующего полной шкале, к среднеквадратичному значению шума квантования равно:

$$
K=(6,02N+1,76) \text{ }\mu\text{E} \quad (1.4.1)
$$

где N - число разрядов в идеальном ЦАП-АЦП тракте.

При синтезе АМ сигнала при внутренней синусоидальной модуляции используется формула:

$$
Y(t)\!\!=\!\!k_f *A*(1\!\!+\!\!K^*\!\!\sin(\omega_M\!t))^*\!\!\sin\!\omega_H\!t
$$

 $k_f$  - масштабный частотно-зависимый коэффициент калибровки A- амплитуда несущей частоты К- коэффициент амплитудной модуляции ωM- круговая частота модулирующей частоты ωН- круговая частота несущей частоты t - текущее время

При этом динамическим параметром, с точки зрения управления DDS, является значение множителя  $k_f * (1+K*sin(\omega_M t))$ , который вычисляется в реальном масштабе времени и заносится в DDS не менее  $10^6$  раз в секунду. Все константы и переменные, используемые при вычислении, имеют разрядность 16 бит. Результаты вычислений округляются до 11 бит плюс знак (разрядность умножителя) и записываются в DDS. Динамический диапазон значений коэффициента модуляции ограничен 9,5 разрядами, что обеспечивает шаг изменения коэффициента модуляции 0.1 %. При внутренней модуляции сигналом, имеющим прямоугольную форму, значения множителя  $sin(\omega_M t)$  заменяются на дискретную константу равную 1 или -1 которая так же вычисляется в реальном масштабе времени и заносится в DDS не менее  $10^6$  раз в секунду. Режим АИМ является разновидностью режима АМ. При этом значение коэффициента К фиксировано и равно 1, а значения множителя  $sin(\omega_M t)$  заменяются на дискретную константу равную 0 или -1. Точность установки амплитуды несущего сигнала обеспечивается установкой частотно-зависимого коэффициента передачи выходного тракта, вычисляемого при калибровке и хранящемся в энергонезависимой памяти генератора.

При АМ модуляции от внешнего сигнала значение множителя  $A^*(1+K^*sin(\omega_Mt))$ заменяется на переменную, вычисляемую при оцифровке в реальном времени сигнала внешней модуляции, поступающего на соответствующий вход генератора. При этом оценивается средний уровень модулирующего сигнала произвольной формы и вычисляется текущий коэффициент модуляции, значение которого выводится на индикатор генератора. Разрядность входного АЦП составляет 13 бит плюс знак, скорость преобразования не менее 60 тыс. отсчетов в секунду, что обеспечивает полосу внешнего модулирующего сигнала от постоянного тока до 20 кГц.

При АИМ модуляции внешним генератором должен быть источник с ТТЛ уровнями. При этом модулирующий сигнал подается на соответствующий цифровой вход DDS синтезатора, что обеспечивает как минимальное время задержки, так и минимальное время самого фронта модулированного импульса при любой установленной несущей частоте и в любой текущей фазе несущей частоты.

При синтезе ЧМ сигнала при внутренней синусоидальной модуляции используется формула:

$$
Y(t)=k_f *A * sin((\omega_H+D * sin(\omega_M t))*t)
$$

 $k_f$  - масштабный частотно-зависимый коэффициент калибровки A- амплитуда несущей частоты D- девиация частотной модуляции ωM- круговая частота модулирующей частоты ωН- круговая частота несущей частоты t - текущее время

При этом динамическим параметром, с точки зрения управления DDS, является значение переменной  $D^*sin(\omega_M t)$ , которая вычисляется в реальном масштабе времени и заносится в DDS Все константы и переменные, используемые при вычислении, имеют разрядность 16 бит. При внутренней модуляции сигналом, имеющим прямоугольную форму, значения множителя sin( $\omega_M$ t) заменяются на дискретную константу равную 1 или -1 которая так же вычисляется в реальном масштабе времени и заносится в DDS. При синтезе ЧМ сигнала при внутренней модуляции сигналом треугольной формы используется формула:

$$
Y(t)=k_f *A*\sin((\omega_H+S*\omega_d t))*t)
$$

 $k_f$  масштабный частотно-зависимый коэффициент калибровки А- амплитуда несущей частоты S- скорость линейного изменения частоты ωd- девиация модулирующей частоты ωН- круговая частота несущей частоты t - текущее время

При синтезе ЧМ сигнала при внутренней модуляции сигналом линейно-импульсной формы динамическим параметром, с точки зрения управления DDS, является так же значение А, имеющее разрядность 11 бит плюс знак.

Результаты вычислений имеют разрядность 15 бит плюс знак, вычисляются и записываются в DDS не менее  $10^6$  раз в секунду. Точность установки амплитуды несущего сигнала обеспечивается установкой частотно-зависимого коэффициента передачи выходного тракта, вычисляемого при калибровке и хранящемся в энергонезависимой памяти генератора.

При ЧМ модуляции от внешнего сигнала управление DDS происходит аналогично режиму АМ от внешнего сигнала. Сигнал внешней модуляции с амплитудой 5 В соответствует девиации ЧМ модулированного сигнала 100 кГц.

Точность воспроизведения генератором Г4-219 параметров модуляции в рабочем диапазоне температур определяется только стабильностью опорного генератора. Погрешности параметров модуляции зависят от правильности алгоритма, реализованного в генераторе Г4-219 и обеспечиваются его схемотехническими решениями. Генератор не имеет узлов требующих при изготовлении регулировки, обеспечивающей стабильность метрологических параметров прибора в процессе эксплуатации.

#### **5 СРЕДСТВА ИЗМЕРЕНИЙ**

Средства измерений, необходимые для поверки, приведены в таблице 2 раздела 12 «Методика поверки».

#### **6 МАРКИРОВАНИЕ И ПЛОМБИРОВАНИЕ**

На лицевой панели нанесены наименование и тип прибора, наименование функций кнопочной панели, выходного разъема и разъема внешней модуляции.

На задней панели нанесены:

- значение силы тока плавкой вставки;
- маркировка ввода сетевого кабеля;
- маркировка тумблера выбора типа питающей сети;
- маркировка клеммы заземления;
- заводской номер и год изготовления прибора;
- обозначение интерфейсного разъема RS-232.

Пломбирование прибора производится двумя пломбами на боковых стенках, расположенных под декоративными уголками.

#### **7 УПАКОВКА**

В состав тары входят:

- транспортный ящик, предназначенный для перевозки прибора и длительного хранения;

- укладочный ящик (футляр), предназначенный для кратковременного хранения прибора, а также для защиты от механических повреждений при перемещении в процессе эксплуатации. При поставке укладочный ящик находится внутри транспортного и содержит прибор и принадлежности, необходимые для работы с ним.

Распаковывание прибора производится в следующем порядке:

- снять верхнюю крышку ящика транспортного;
- обеспечить доступ к укладочному ящику (футляру);
- извлечь укладочный ящик;
- снять с укладочного ящика оберточную бумагу;
- извлечь прибор и принадлежности из укладочного ящика.

Повторное упаковывание прибора выполняется в следующей последовательности:

- поместить прибор и принадлежности в укладочный ящик;

- поместить укладочный ящик в полиэтиленовый пакет. Во избежание накопления влаги упаковку рекомендуется проводить в помещении с нормальным уровнем влажности;

- обернуть укладочный ящик оберточной бумагой и обвязать шпагатом;

- выстлать транспортный ящик внутри битумной бумагой;

- уложить на дно ящика картон гофрированный, выдержав толщину слоя 40 мм;

- поместить укладочный ящик в упаковку и заполнить пространство с боков и под верхней крышкой гофрированным картоном, обеспечив плотное заполнение;

- закрепить крышку ящика гвоздями;

- обить ящик металлической лентой;

- опломбировать ящик;

- маркировать ящик черной эмалью НЦ-11.

#### **8 ПОДГОТОВКА ПРИБОРА К ИСПОЛЬЗОВАНИЮ**

#### **8.1 Меры безопасности**

8.1.1 Перед началом работы с генератором необходимо внимательно изучить руководство по эксплуатации.

8.1.2 Напряжение питания генератора должно удовлетворять требованиям п. 1.2.8.3 настоящего руководства. Питающая розетка должна содержать цепь защитного заземления.

8.1.3 При эксплуатации генератора необходимо следить за исправностью кабеля питания. Работа с поврежденным кабелем недопустима.

8.1.4 По требованиям безопасности генератор соответствует ГОСТ Р 51350-99

#### **8.2 Подготовка к работе**

8.2.1 Вынуть генератор и необходимые принадлежности из табельной упаковки. Произвести внешний осмотр и убедиться в отсутствии повреждений. После пребывания генератора в условиях, не соответствующих рабочим, необходимо перед включением выдержать его в рабочих условиях не менее двух часов.

8.2.2 Установить генератор на рабочее место не подверженное вибрации и сотрясениям. Для обеспечения вентиляции прибора не допускается закрывать вентиляционные отверстия генератора во включенном состоянии посторонними предметами и ставить включенный генератор на другие работающие приборы.

8.2.3 Установить тумблер выбора типа питающей сети в соответствие с используемой питающей сетью.

### **Внимание! При выпуске генератора, тумблер выбора типа питающей сети установлен в положение 220 В, 50 Гц (п 2.8.4), при этом в окне тумблера читается надпись «230». Недопустимо подключать генератор к питающей сети с напряжением 220 В, если тумблер выбора типа питающей сети стоит в положении 115 В, 400 Гц.**

8.2.4 Установить тумблер питающей сети на задней панели генератора в состояние "ВЫКЛ". При необходимости работы генератора с последовательным интерфейсом (RS-232) соединить кабелем из комплекта генератора соответствующие разъемы генератора и внешнего устройства. Подробное использование интерфейса рассмотрено в п. 8.3.8.

Обеспечить заземление генератора в соответствии с требованиями п. 1.3.3 ГОСТ 26104, подключить заземляющий проводник к клемме заземления на задней панели генератора.

Подключить генератор к питающей сети через розетку содержащую клемму защитного заземления с помощью кабеля питания.

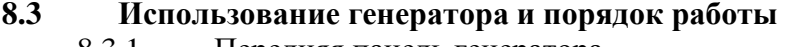

8.3.1 Передняя панель генератора

 $\ddot{\phantom{a}}$ 

J.

Рис. 2 Общий вид передней панели генератора

Передняя панель генератора имеет следующие органы управления:

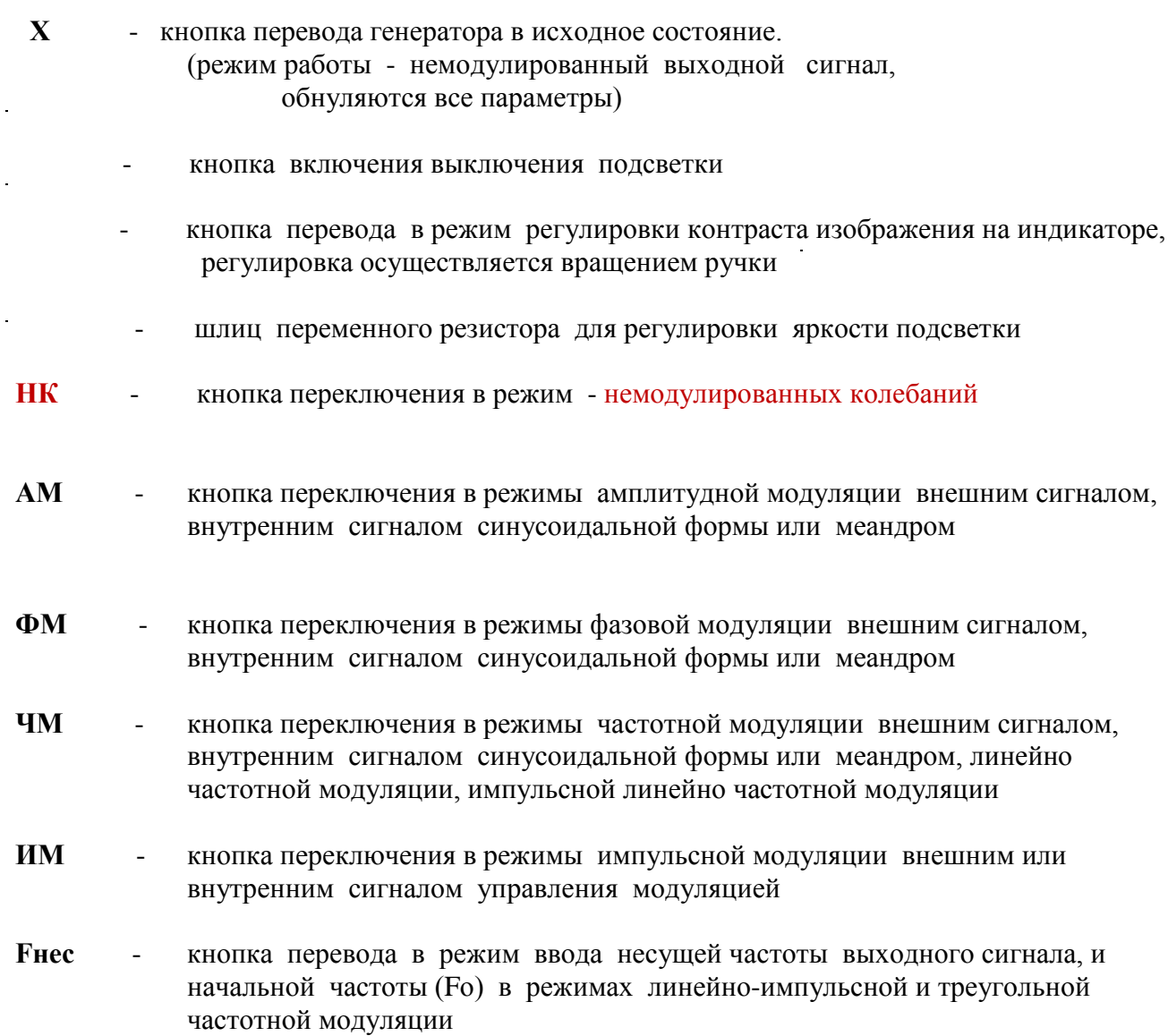

**МОД** - кнопка перевода в режим ввода параметров модуляции

**ВЫХ** - кнопка перевода в режим установки уровня выходного сигнала

- кнопка включения / выключения выхода

- кнопки управления курсором

- кнопки выбора предела

- **ВВОД** кнопка фиксации введенного значения параметра и выхода из режима ввода значения параметра
- 

- ручка изменения значения величины вводимого параметра

После включения генератор устанавливается в режим "НК". При необходимости, после нажатия кнопки перевода в режим регулировки контраста изображения на индикаторе, отрегулировать контрастность вращением ручки. Регулировка яркости подсветки индикатора регулируется шлицевым регулятором на передней панели генератора. Отключение включение подсветки индикатора осуществляется соответствующей кнопкой на передней панели генератора.

#### 8.3.2 Режим немодулированных колебаний

Генератор переходит в этот режим при нажатии кнопки «НК», при включении генератора, а так же после нажатия кнопки «Х».

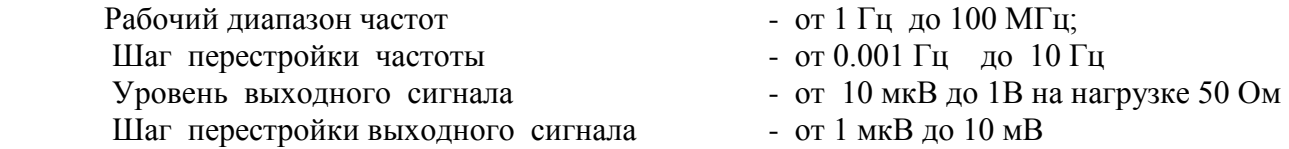

Для установки параметров выходного сигнала необходимо нажать кнопку F нес, при этом генератор перейдет в режим ввода величины несущей частоты выходного сигнала. На индикаторе в поле индикации значения несущей частоты появиться мигающая линия. С помощью копок  $\rightarrow$ ,  $\downarrow$   $\uparrow$   $\rightarrow$ ,  $\downarrow$   $\uparrow$   $\rightarrow$  и ручкой  $\rightarrow$  установить требуемое значение.

 - При нажатии кнопок ' ← →' мигающее окончание линии курсора будет перемещаться. Окончание линии курсора определяет с какого знакоместа будет вводиться значение параметра. Нажатием кнопок  $\leftrightarrow$   $\rightarrow$  установить нужное положение курсора.

 - Кнопками '↓ ↑ ' установить нужный предел (при нулевом значении вводимого параметра переключение предала не происходит).

- Вращением ручки '↔ ' ввести нужное значение параметра.

 - Нажать кнопку 'ВВОД'. При этом произойдет фиксация введенного параметра и выход из режима ввода значения параметра.

- Нажать кнопку 'ВЫХ'. В зоне индикации 'Uвых' под его значением должен появиться мигающая линия курсора. С помощью кнопок  $\leftrightarrow \rightarrow$ ,  $\uparrow \leftrightarrow$  и  $\rightarrow$  ВВОД' ввести нужное значение уровня выходного сигнала .

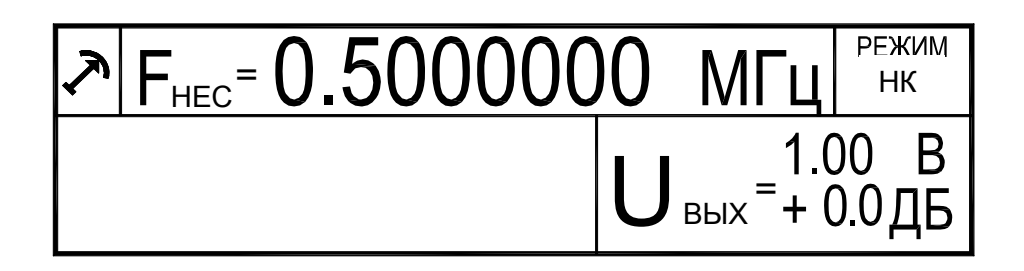

Рис 3 Вид индикатора генератора в режиме немодулированных колебаний.

#### 8.3.3 Режим с амплитудной модуляцией

Генератор переходит в этот режим при нажатии кнопки «АМ». Первое нажатие кнопки устанавливает режим «АМ» от внутреннего синусоидального генератора, второе нажатие кнопки устанавливает режим «АМ» от внутреннего генератора сигнала прямоугольной формы, третье нажатие кнопки устанавливает режим «АМ» от внешнего источника.

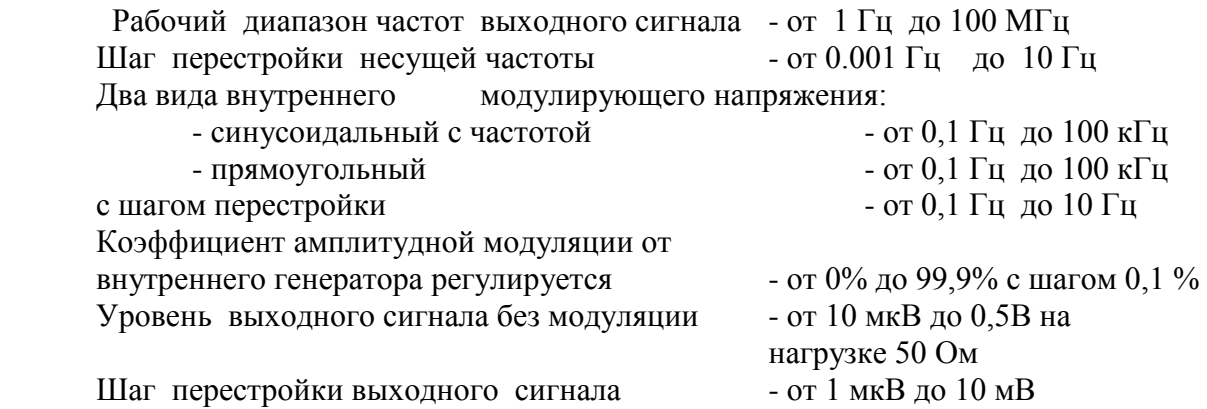

Для установки параметров выбранного режима «АМ» необходимо нажать кнопку F нес, при этом генератор перейдет в режим ввода величины несущей частоты выходного сигнала. На индикаторе в поле индикации значения несущей частоты появиться мигающая линия. С помощью копок  $\rightarrow$ ,  $\downarrow$   $\uparrow$  " и ручкой  $\rightarrow$ " установить требуемое значение.

- При нажатии кнопок  $\leftrightarrow$   $\rightarrow$  мигающее окончание линии курсора будет перемещаться. Окончание линии курсора определяет с какого знакоместа будет вводиться значение параметра. Нажатием кнопок  $\leftrightarrow$   $\rightarrow$  установить нужное положение курсора.

 - Кнопками '↓ ↑ ' установить нужный предел (при нулевом значении вводимого параметра переключение предала не происходит)

- Вращением ручки '↔ ' ввести нужное значение параметра

 - Нажать кнопку 'ВВОД'. При этом произойдет фиксация введенного параметра и выход из режима ввода значения параметра.

- Нажать кнопку 'ВЫХ'. В зоне индикации 'Uвых' под его значением должен появиться мигающая линия курсора. С помощью кнопок  $\leftrightarrow \rightarrow$ ,  $\uparrow \leftrightarrow$  и  $\rightarrow$  ВВОД' ввести нужное значение уровня выходного сигнала.

При модуляции от внутреннего генератора, последовательным нажатием кнопки 'МОД' перевести генератор в режим ввода одного из двух параметров модуляции: коэффициента модуляции и частоты модуляции. При этом под соответствующей шкалой появиться мигающая линия. С помощью копок ' ← →, ↓ ↑ ' и ручкой ' ↔' установить требуемое значение.

При нажатии кнопок  $\leftrightarrow$   $\rightarrow$  мигающее окончание линии курсора будет перемещаться. Окончание линии курсора определяет с какого знакоместа будет вводиться значение параметра. Нажатием кнопок  $\leftarrow \rightarrow$  установить нужное положение курсора.

 - Кнопками '↓ ↑ ' установить нужный предел. (при нулевом значении вводимого параметра переключение предала не происходит)

- Вращением ручки '↔ ' ввести нужное значение параметра

 - Нажать кнопку 'ВВОД'. При этом произойдет фиксация введенного параметра и выход из режима ввода значения параметра.

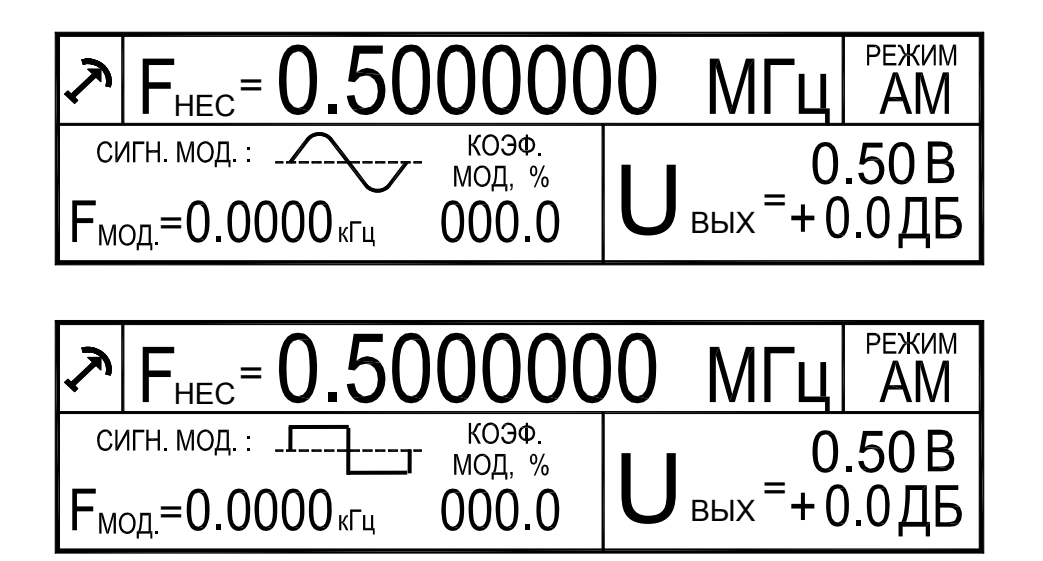

Рис 4 Вид индикатора генератора в режиме амплитудно-модулированных колебаний от внутреннего генератора.

При модуляции от внешнего источника, на соответствующей шкале отображается текущее значение коэффициента модуляции зависящее от амплитуды входного сигнала. При необходимости, нажатием кнопки 'МОД' перевести генератор в режим корректировки коэффициента модуляции. С помощью ручки ' ↔' установить требуемое значение и нажать кнопку 'ВВОД'. При этом произойдет фиксация введенного параметра и выход из режима корректировки значения параметра.

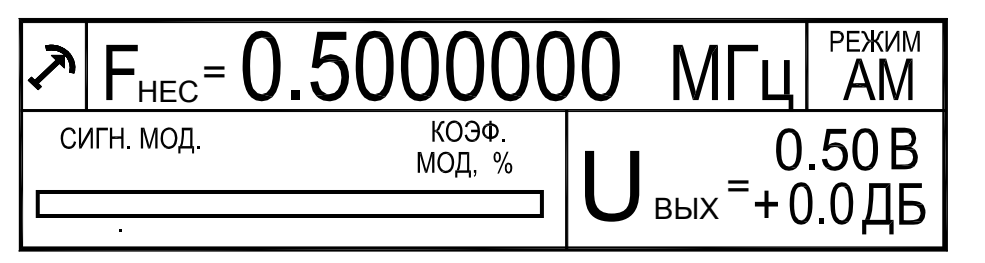

Рис 5. Вид индикатора генератора в режиме амплитудно-модулированных колебаний от внешнего источника.

### 8.3.4 Режим частотной модуляции

Генератор переходит в этот режим при нажатии кнопки «ЧМ». Первое нажатие кнопки устанавливает режим «ЧМ» от внешнего сигнала. Второе нажатие кнопки устанавливает режим «ЧМ» от внутреннего генератора сигнала треугольной формы. Третье нажатие кнопки устанавливает режим «ЧМ» от внутреннего генератора линейноимпульсного сигнала. Четвертое нажатие кнопки устанавливает режим «ЧМ» от внутреннего синусоидального генератора, пятое нажатие кнопки устанавливает режим «ЧМ» от внутреннего генератора сигналом прямоугольной формы.

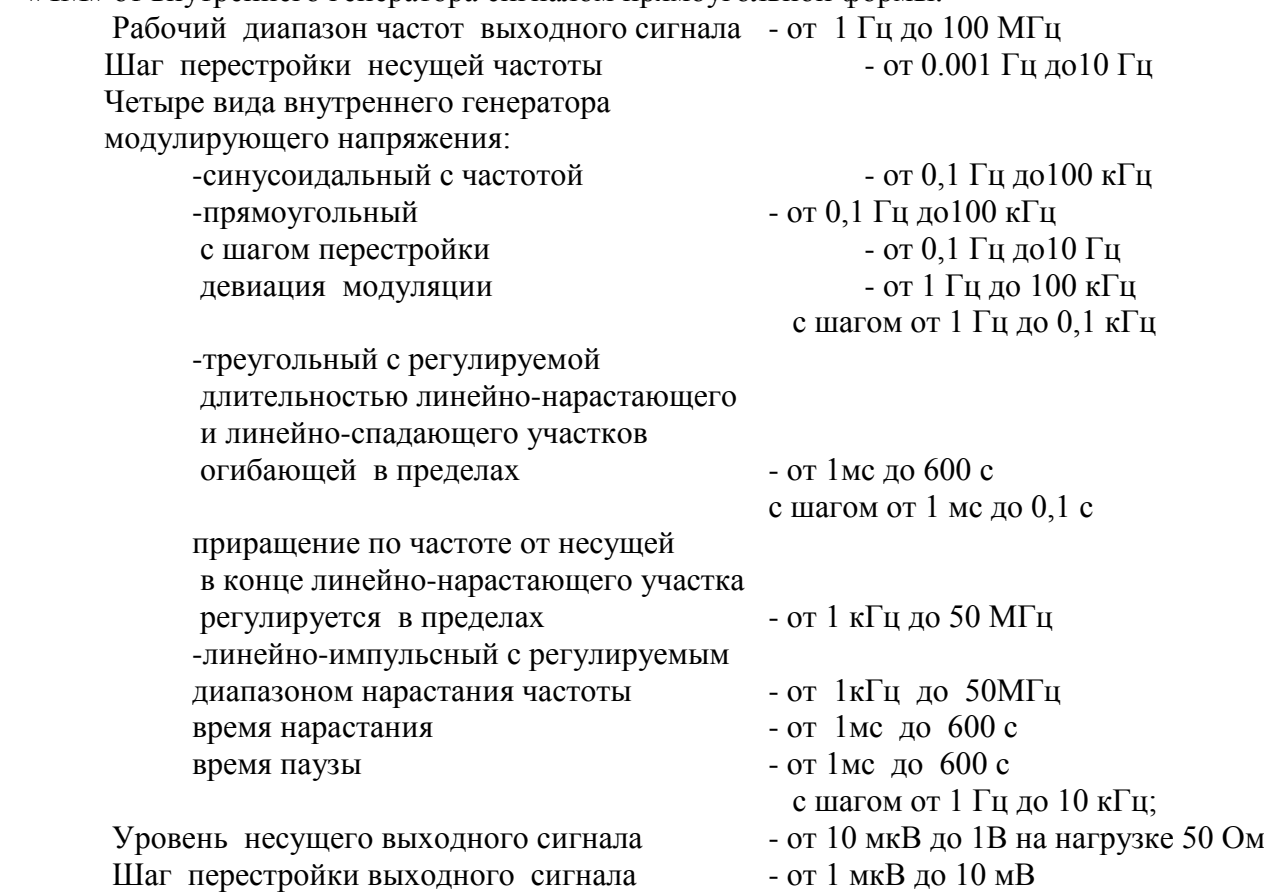

Для установки параметров выбранного режима «ЧМ» необходимо нажать кнопку F нес, при этом генератор перейдет в режим ввода величины несущей (начальной) частоты выходного сигнала. На индикаторе в поле индикации значения несущей частоты появиться мигающая линия. С помощью копок  $\leftrightarrow$   $\rightarrow$ ,  $\downarrow$   $\uparrow$   $\leftrightarrow$  и ручкой  $\leftrightarrow$  установить требуемое значение.

 - При нажатии кнопок ' ← →' мигающее окончание линии курсора будет перемещаться. Окончание линии курсора определяет с какого знакоместа будет вводиться значение параметра. Нажатием кнопок  $\leftrightarrow \rightarrow$  установить нужное положение курсора.

 - Кнопками '↓ ↑ ' установить нужный предел (при нулевом значении вводимого параметра переключение предала не происходит).

- Вращением ручки '↔ ' ввести нужное значение параметра.

 - Нажать кнопку 'ВВОД'. При этом произойдет фиксация введенного параметра и выход из режима ввода значения параметра.

- Нажать кнопку 'ВЫХ'. В зоне индикации 'Uвых' под его значением должен появиться мигающая линия курсора. С помощью кнопок  $\leftrightarrow \rightarrow$ ,  $\uparrow, \leftrightarrow'$  и  $\rightarrow$  ВВОД' ввести нужное значение уровня выходного сигнала.

При модуляции от внутреннего генератора, последовательным нажатием кнопки 'МОД' перевести генератор в режим ввода одного из параметров модуляции. При этом под соответствующей шкалой появиться мигающая линия. С помощью копок ' $\leftarrow \rightarrow$ ,  $\downarrow \uparrow$ ' и ручкой ' ↔' установить требуемое значение.

 - При нажатии кнопок ' ← →' мигающее окончание линии курсора будет перемещаться. Окончание линии курсора определяет с какого знакоместа будет вводиться значение параметра. Нажатием кнопок  $\leftrightarrow$   $\rightarrow$  установить нужное положение курсора.

 - Кнопками '↓ ↑ ' установить нужный предел. (при нулевом значении вводимого параметра переключение предала не происходит).

- Вращением ручки '↔ ' ввести нужное значение параметра

 - Нажать кнопку 'ВВОД'. При этом произойдет фиксация введенного параметра и выход из режима ввода значения параметра.

При модуляции от внешнего источника, на соответствующей шкале отображается текущее значение девиации частоты, зависящее от амплитуды входного сигнала. При необходимости, нажатием кнопки 'МОД' перевести генератор в режим корректировки девиации частоты. С помощью ручки  $\leftrightarrow$  установить требуемое значение и нажать кнопку 'ВВОД'. При этом произойдет фиксация введенного параметра и выход из режима корректировки значения параметра.

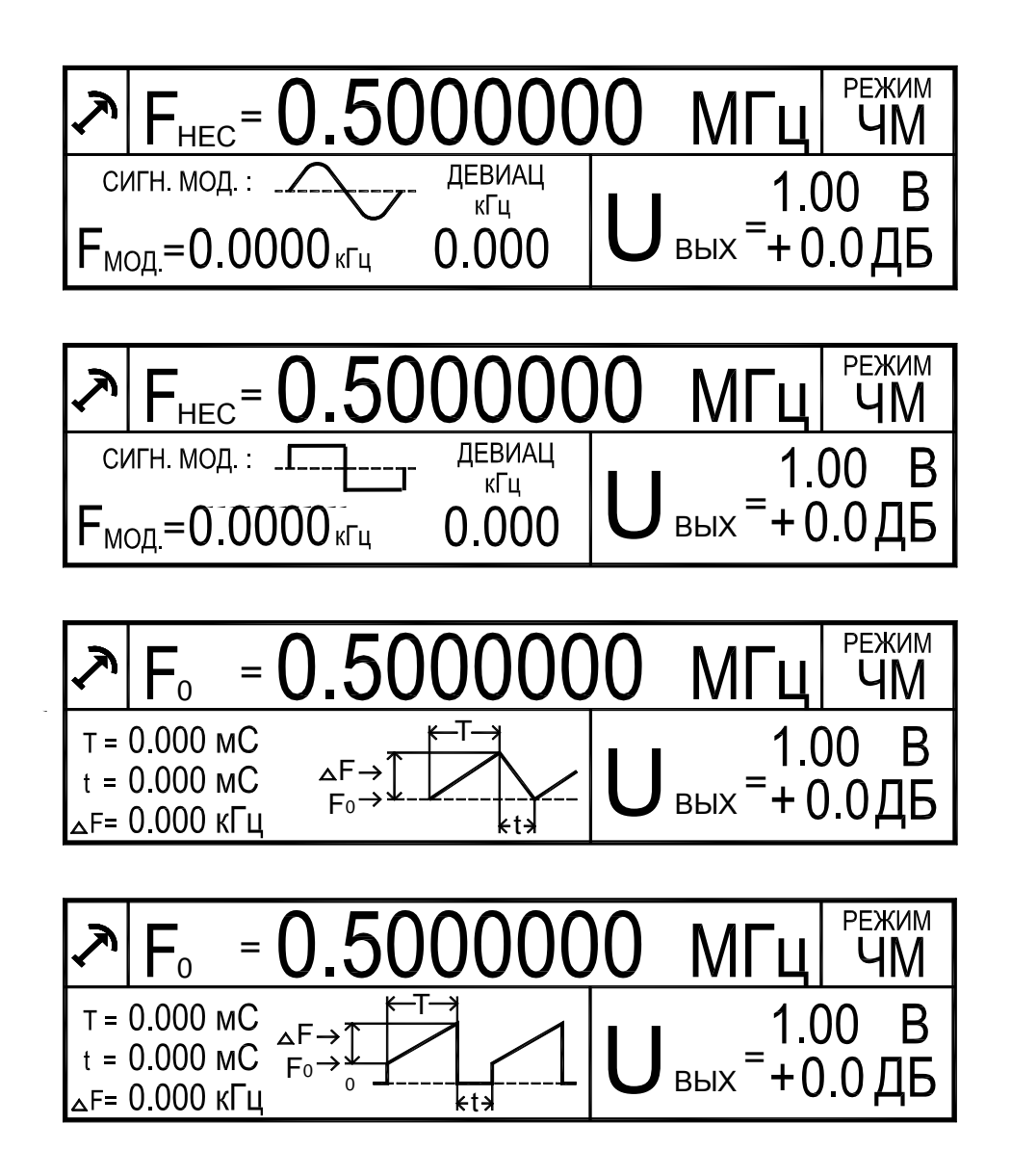

Рис 6 Вид индикатора генератора в режиме частотно-модулированных колебаний от внутреннего генератора.

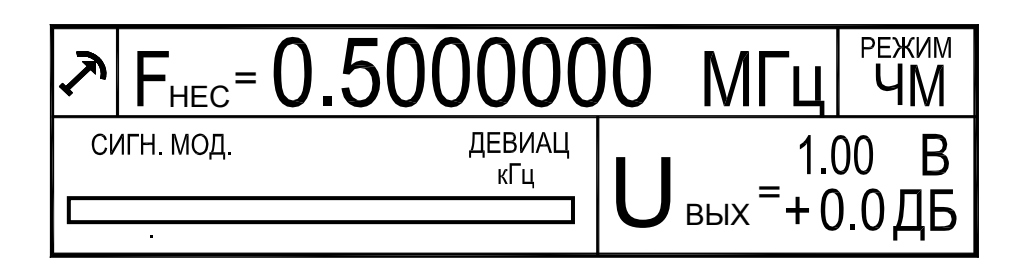

Рис 7 Вид индикатора генератора в режиме частотно-модулированных колебаний от внешнего генератора.

#### 8.3.5 Режим фазовой модуляции

Генератор переходит в этот режим при нажатии кнопки «ФМ». Первое нажатие кнопки устанавливает режим «ФМ» от внутреннего синусоидального генератора, второе нажатие кнопки устанавливает режим «ФМ» от внутреннего генератора сигнала прямоугольной формы, третье нажатие кнопки устанавливает режим «ФМ» от внешнего сигнала.

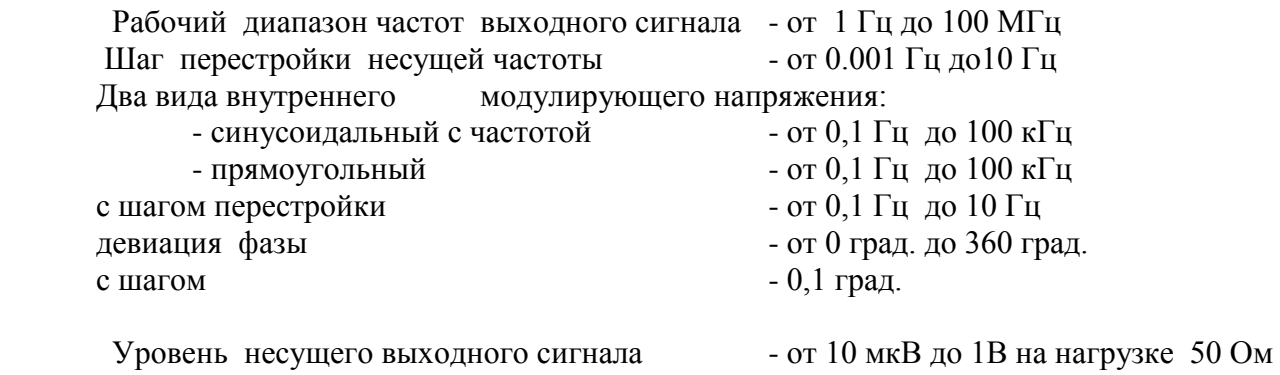

Шаг перестройки выходного сигнала - от 1 мкВ до 10 мВ

Для установки параметров выбранного режима «ФМ» необходимо нажать кнопку F нес, при этом генератор перейдет в режим ввода величины частоты несущей выходного сигнала. На индикаторе в поле индикации значения несущей частоты появиться мигающая линия. С помощью копок  $\leftrightarrow \leftrightarrow \downarrow \uparrow \leftrightarrow \uparrow$  и ручкой  $\leftrightarrow \leftrightarrow \uparrow$  установить требуемое значение.

 - При нажатии кнопок ' ← →' мигающее окончание линии курсора будет перемещаться. Окончание линии курсора определяет с какого знакоместа будет вводиться значение параметра. Нажатием кнопок  $\leftrightarrow$   $\rightarrow$  установить нужное положение курсора.

 - Кнопками '↓ ↑ ' установить нужный предел (при нулевом значении вводимого параметра переключение предала не происходит).

- Вращением ручки '↔ ' ввести нужное значение параметра.

 - Нажать кнопку 'ВВОД'. При этом произойдет фиксация введенного параметра и выход из режима ввода значения параметра.

- Нажать кнопку 'ВЫХ'. В зоне индикации 'Uвых' под его значением должен появиться мигающая линия курсора. С помощью кнопок  $\leftrightarrow \rightarrow$ ,  $\downarrow \uparrow, \leftrightarrow'$  и  $\circ$ BBOД' ввести нужное значение уровня выходного сигнала.

При модуляции от внутреннего генератора, последовательным нажатием кнопки 'МОД' перевести генератор в режим ввода одного из параметров модуляции. При этом под соответствующей шкалой появиться мигающая линия. С помощью копок ' $\leftarrow \rightarrow, \downarrow \uparrow$ ' и ручкой ' ↔' установить требуемое значение.

 $\prod$ ри нажатии кнопок  $\leftrightarrow$   $\rightarrow$  мигающее окончание линии курсора будет перемещаться. Окончание линии курсора определяет с какого знакоместа будет вводиться значение параметра. Нажатием кнопок  $\leftrightarrow$   $\rightarrow$  установить нужное положение курсора.

 - Кнопками '↓ ↑ ' установить нужный предел. (при нулевом значении вводимого параметра переключение предала не происходит).

- Вращением ручки '↔ ' ввести нужное значение параметра.

 - Нажать кнопку 'ВВОД'. При этом произойдет фиксация введенного параметра и выход из режима ввода значения параметра.

При модуляции от внешнего источника, на соответствующей шкале отображается текущее значение девиации фазы зависящее от амплитуды входного сигнала. При необходимости, нажатием кнопки 'МОД' перевести генератор в режим корректировки девиации фазы. С помощью ручки ' ↔' установить требуемое значение и нажать кнопку 'ВВОД'. При этом произойдет фиксация введенного параметра и выход из режима корректировки значения параметра.

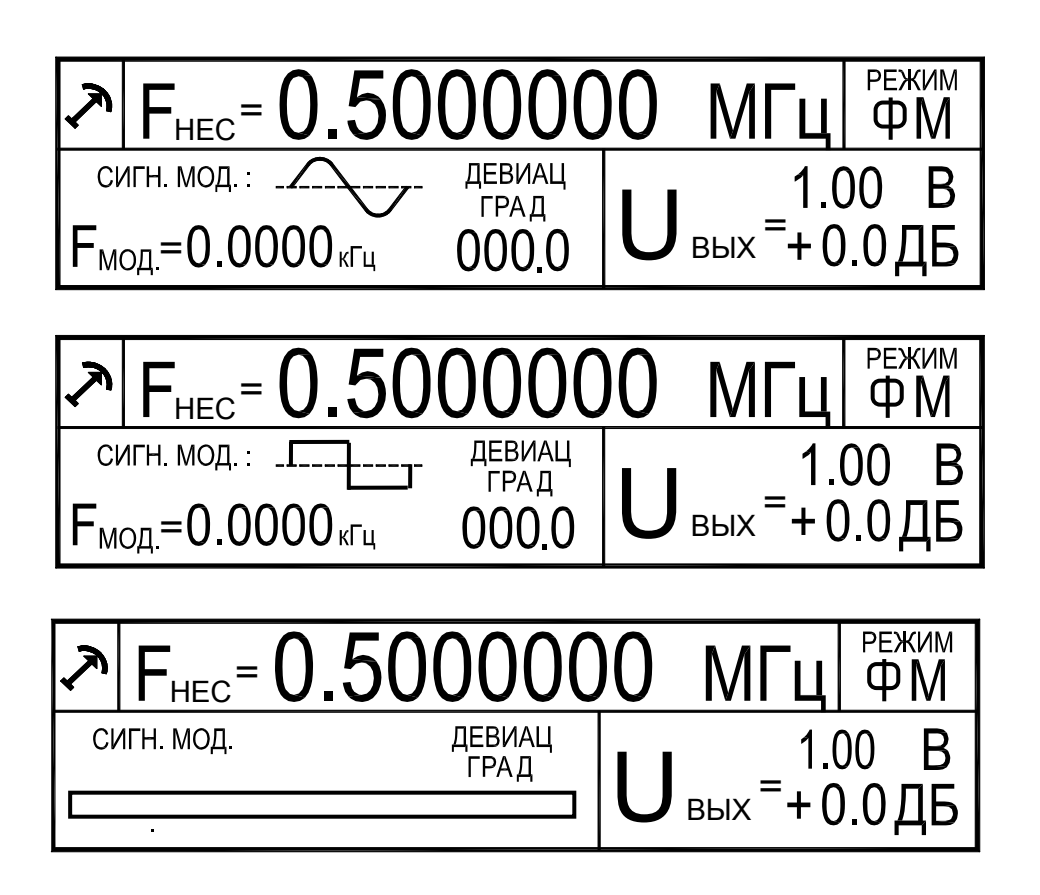

Рис 8 Вид индикатора генератора в режиме фазово-модулированных колебаний.

### 8.3.6 Режим амплитудно-импульсной модуляции

Генератор переходит в этот режим при нажатии кнопки «ИМ». Первое нажатие кнопки устанавливает режим «ИМ» от внешнего сигнала TTL уровня, второе нажатие кнопки устанавливает режим «ИМ» от внутреннего генератора сигнала прямоугольной формы.

 Рабочий диапазон частот выходного сигнала - от 1 Гц до 100 МГц Шаг перестройки несущей частоты - от 0.001 Гц до10 Гц

Параметры внутреннего генератора Импульсной модуляции:

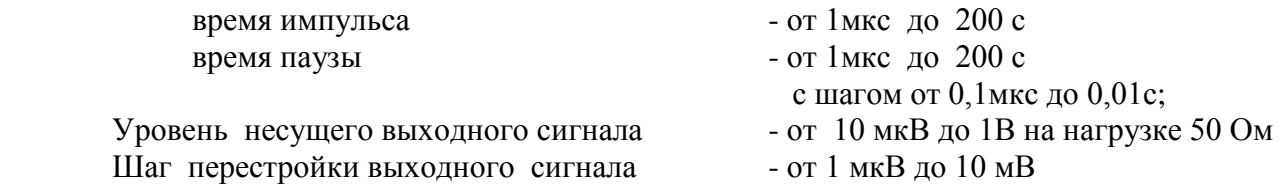

Для установки параметров выбранного режима «ИМ» необходимо нажать кнопку F нес, при этом генератор перейдет в режим ввода величины несущей частоты выходного сигнала. На индикаторе в поле индикации значения несущей частоты появиться мигающая линия. С помощью копок  $\leftrightarrow \leftrightarrow \downarrow \uparrow \leftrightarrow$  и ручкой  $\leftrightarrow$  установить требуемое значение.

 - При нажатии кнопок ' ← →' мигающее окончание линии курсора будет перемещаться. Окончание линии курсора определяет с какого знакоместа будет вводиться значение параметра. Нажатием кнопок  $\leftrightarrow$   $\rightarrow$  установить нужное положение курсора.

 - Кнопками '↓ ↑ ' установить нужный предел (при нулевом значении вводимого параметра переключение предела не происходит).

- Вращением ручки '↔ ' ввести нужное значение параметра.

 - Нажать кнопку 'ВВОД'. При этом произойдет фиксация введенного параметра и выход из режима ввода значения параметра.

- Нажать кнопку 'ВЫХ'. В зоне индикации 'Uвых' под его значением должен появиться мигающая линия курсора. С помощью кнопок  $\leftrightarrow \rightarrow$ ,  $\downarrow \uparrow, \leftrightarrow'$  и  $\circ$ BBOД' ввести нужное значение уровня выходного сигнала.

При модуляции от внутреннего генератора, последовательным нажатием кнопки 'МОД' перевести генератор в режим ввода одного из параметров модуляции. При этом под соответствующей шкалой появиться мигающая линия. С помощью копок ' $\leftarrow \rightarrow$ ,  $\downarrow \uparrow$ ' и ручкой ' ↔' установить требуемое значение.

- При нажатии кнопок  $\leftrightarrow$   $\rightarrow$  мигающее окончание линии курсора будет перемещаться. Окончание линии курсора определяет с какого знакоместа будет вводиться значение параметра. Нажатием кнопок  $\leftrightarrow$   $\rightarrow$  установить нужное положение курсора.

 - Кнопками '↓ ↑ ' установить нужный предел (при нулевом значении вводимого параметра переключение предала не происходит).

- Вращением ручки '↔ ' ввести нужное значение параметра.

 - Нажать кнопку 'ВВОД'. При этом произойдет фиксация введенного параметра и выход из режима ввода значения параметра.

Для модуляции от внешнего источника, на вход генератора необходимо подать сигнал TTL уровня. При высоком уровне на входе, на выходе генератора будет сигнал с частотой и амплитудой, установленными на индикаторе. При низком уровне на входе генератора сигнал на выходе отсутствует.

#### 8.3.7 Перезагрузка

Нажатие кнопки "Х" на передней панели переводит генератор в исходное состояние (режим работы – немодулированный выходной сигнал, обнуляются все параметры).

8.3.8 Использование интерфейса (режима дистанционного управления)

Генератор обеспечивает работу с последовательным интерфейсом:

- по ГОСТ 23675-79 (интерфейс CТЫК С2-ИС), RS-232C (EIA-232E, EIA-232D) при уровне сигналов не менее 5 В на передающих линиях при нагрузке 3 кОм;

- при значении информационных параметров:

1) скорость - 19200 бод (бит/с),

2) данные - 8 бит,

3) бит «четность» - отсутствует,

4) сигнал «СТОП» - 1 бит,

5) принимаемые и передаваемые сигналы - цифры, малые латинские буквы, управляющие символы (коды) «LF», «CR»;

- прием и выдачу текстовых строк, содержащих команды управления, цифровые значения параметров и размерность.

Для управления генератором необходимо соединить кабелем из комплекта генератора с соответствующим разъемом интерфейса RS-232 персонального компьютера. В качестве управляющего интерфейса рекомендуется использовать программу Terminal из состава операционной системы Microsoft Windows.

Для обеспечения безошибочного распознавания генератором управляющей строки следует придерживаться следующего:

- изменение параметров генерации во всех режимах производится не чаще 10 раз в секунду и производится после окончания текущего цикла модуляции. Рекомендуется производить дистанционное изменение параметров генерации через промежутки времени равные периоду устанавливаемой модуляции плюс одна секунда. Для режима НГ рекомендуется производить дистанционное изменение параметров генерации не чаще одного раза в секунду.
- генератор воспринимает только малые латинские буквы и цифры.
- обмен данными происходит в посимвольно с обработкой эхо-символа.
- строка содержащая ошибку не обрабатывается.
- обработка строки начинается после введения знаков «перевод строки», «перевод каретки»

при формировании стоки следует заполнить все цифровые знакоместа.

Для управления генератором Г4-219 следует передавать через интерфейс текстовые строки:

r«LF»«CR» - перевод генератора в дистанционное управление

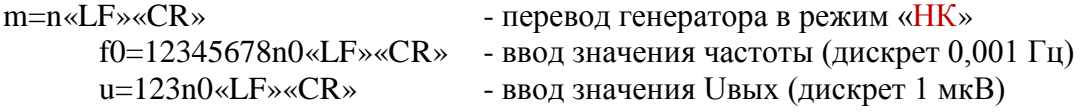

Пара символов «LF»«CR» соответствует нажатию клавишы "Ввод" (Enter) на клавиатуре персонального компьютера. Для примера, следующий набор управляющих строк:

r  $m=n$ f0=10000000n4  $u=100n4$ 

приведет генератор в следующее состояние:

- режим работы "НК" с управлением через интерфейс
- частота генерации 100 МГц
- выходное напряжение 1В.

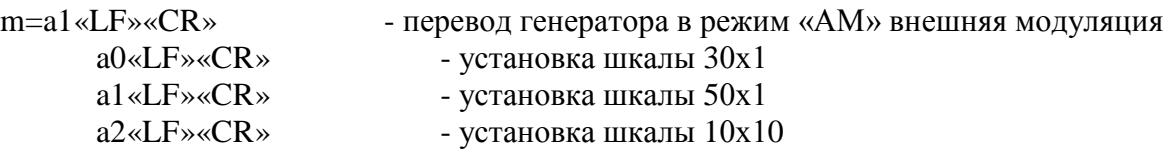

f0=12345678n0«LF»«CR»- ввод значения несущей частоты (дискрет 0,001 Гц)  $u=123n0$ «LF» «CR» - ввод значения Uвых (дискрет 0,5 мкВ) m=a2«LF»«CR» - перевод генератора в режим «AM» sin внутренний f0=12345678n0«LF»«CR»- ввод значения несущей частоты (дискрет 0,001  $\Gamma$ ц)  $f2=12345n0$ «LF» «CR» - ввод знач. модулирующей частоты (дискрет 0.1 Гц)  $u=123n0$ «LF» «CR» - ввод значения Uвых (дискрет 0,5 мкВ)  $k=1234$ «LF» «CR» - коэффициент АМ модуляции (дискрет 0,1 %)

 $m=$ а $3$ «LF» «CR» - перевод генератора в режим «АМ» меандр внутренний f0=12345678n0«LF»« $CR$ »- ввод значения несущей частоты (дискрет 0,001 Гц)  $f2=12345n0$ «LF» «CR» - ввод знач. модулирующей частоты (дискрет 0,1 Гц)  $u=123n0$ «LF» «CR» - ввод значения Uвых (дискрет 0,5 мкВ) k=1234«LF»«CR» - ввод значения коэффициента АМ модуляции

Для примера, следующий набор управляющих строк:

```
r
m=a2
f0=10000000n3
u=100n3f2=10000n0k=0500
```
приведет генератор в следующее состояние:

- режим работы "АМ" sin внутренний с управлением через интерфейс
- частота генерации 10 МГц
- выходное напряжение 50 мВ
- частота внутреннего синусоидального генератора 1 кГц
- коэффициент амплитудной модуляции 50 %

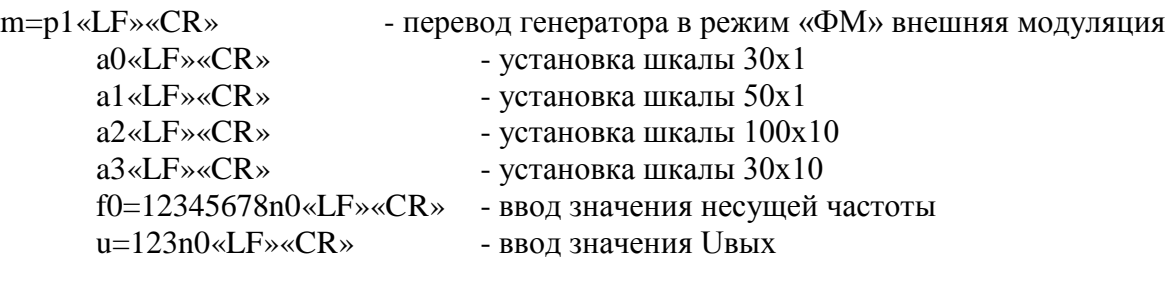

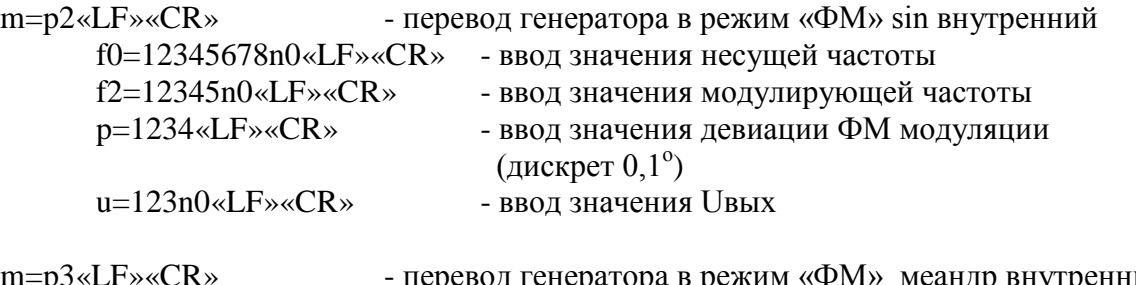

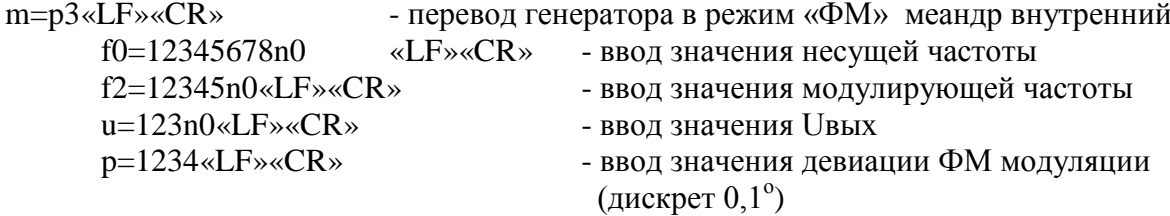

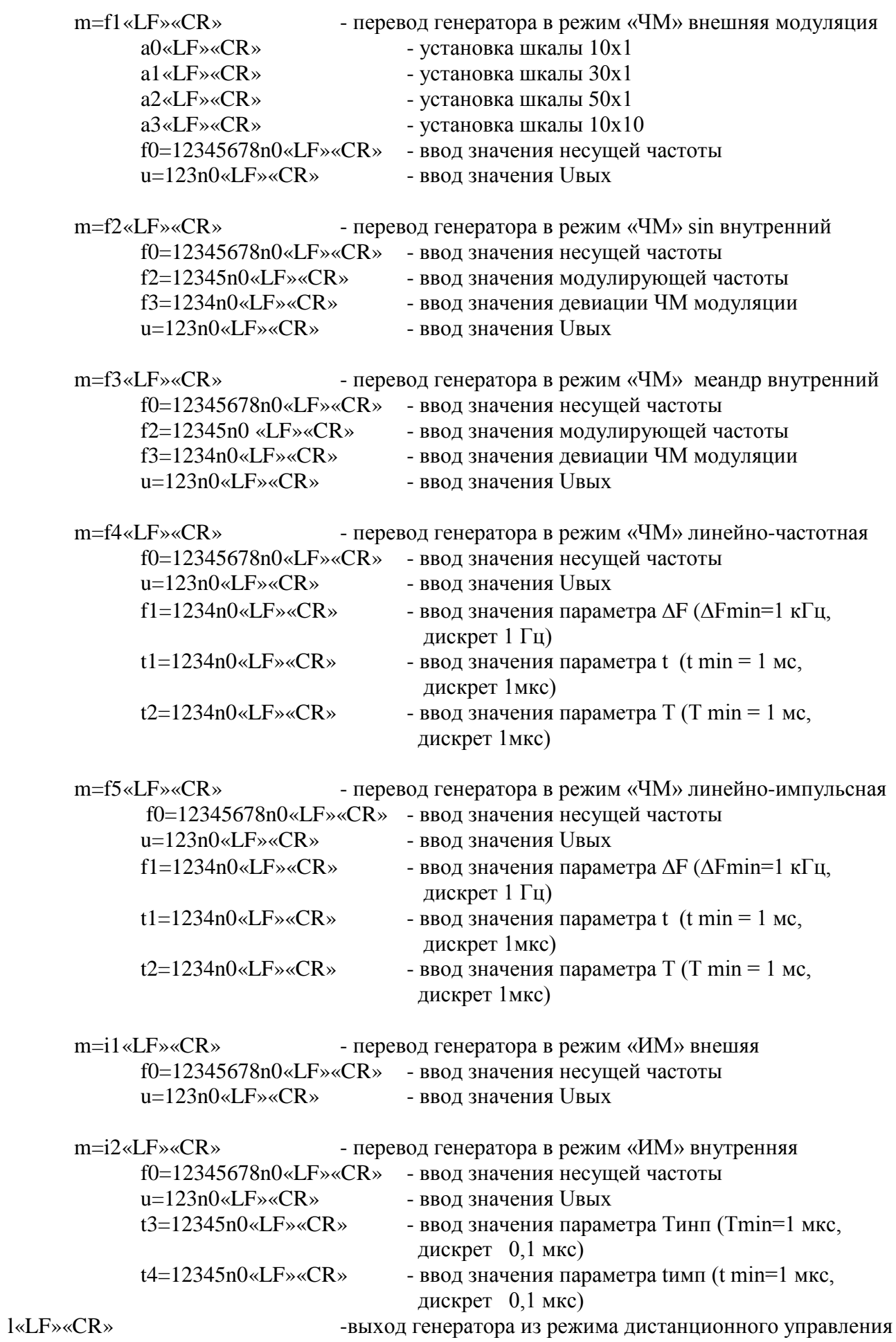

# **9 ТЕХНИЧЕСКОЕ ОБСЛУЖИВАНИЕ**

#### **9.1 Общие положения**

- 9.1.1 Во время, до и после проведения работ по уходу за генератором необходимо соблюдать меры безопасности, изложенные в п. 8.1.
- 9.1.2 О проведенных операциях по техническому обслуживанию необходимо делать отметки в формуляре прибора.
- 9.1.3 Порядок и периодичность технического обслуживания зависят от этапов эксплуатации (непосредственное использование по назначению, хранение кратковременное или длительное, транспортирование).
- 9.1.4 Техническое обслуживание включает контрольный осмотр и устранение мелких неисправностей, а также периодическую поверку прибора и подготовку к ней.
- 9.1.5 При контрольном осмотре проверяется клавиатура, разъемы, кабели и принадлежности, производится очистка прибора от пыли и грязи без его вскрытия.
- 9.1.6 Неисправные приборы направляются в ремонт.

#### **9.2 Калибровка (введение цифровых поправочных коэффициентов)**

- 9.2.1 Калибровка генератора осуществляется введением коэффициентов в цифровом виде без вскрытия прибора. Цифровая калибровка проводится в исправном генераторе при периодическом обслуживании для коррекции временного дрейфа электрических элементов.
- 9.2.2 Рекомендуемая периодичность калибровки генератора двадцать четыре месяца, а также по мере необходимости – перед очередной поверкой. Калибровку рекомендуется проводить после ремонта, продолжительного хранения (более одного года) или продолжительного пребывания при предельных температурах (несколько месяцев). Необходимость дополнительной калибровки определяется после приработки генератора длительностью не менее 24 ч.
- 9.2.3 Калибровка генератора производится на предприятии-изготовителе.

## **10 ХРАНЕНИЕ И ТРАНСПОРТИРОВАНИЕ**

Условия транспортирования и хранения генератора должны соответствовать ГОСТ 22261-94

Климатические условия транспортирования не должны выходить за пределы заданных предельных условий:

- температура окружающего воздуха от минус 25 до 50 °C;

- относительная влажность окружающего воздуха 90 % при температуре 30 °C.

Прибор должен допускать транспортирование всеми видами транспорта в упаковке при условии защиты от прямого воздействия атмосферных осадков и с учетом требований п.10.2

Условия хранения прибора должны соответствовать ГОСТ 22261-94. Для отапливаемого хранилища:

- при температуре окружающего воздуха от 5 до 40 ºС;

- относительной влажности окружающего воздуха до 80 % при температуре 25 °С.

Для неотапливаемого хранилища:

- при температуре окружающего воздуха от минус 25 до 50 ºС;

- относительной влажности окружающего воздуха до 90 % при температуре 30 °С.

#### **11 УТИЛИЗАЦИЯ**

Генератор Г4-219 - стандартное электронное устройство. Оно не содержит взрывоопасных, пожароопасных, радиоактивных, ртутно-содержащих и др. компонентов, способных принести ущерб населению или окружающей среде.

Утилизация драгметаллов в составе электронных компонентов не представляется экономически целесообразной. По указанным причинам обязательных мероприятий по подготовке изделий к утилизации не приводится.

#### **12 МЕТОДИКА ПОВЕРКИ**

#### **12.1Общие сведения**

- 12.1.1 Поверка генератора Г4-219 должна проводиться при его применении в сферах распространения государственного метрологического контроля и надзора (ГМКиН).
- 12.1.2 Поверка генераторов Г4-219 осуществляется не реже одного раза в год.
- 12.1.3 Поверка генераторов Г4-219 может осуществляться в неполном диапазоне параметров в соответствии с потребностями применения.

#### **12.2Операции поверки**

- 12.2.1 При проведении поверки должны быть выполнены операции, указанные в таблице 3.
- 12.2.2 При отрицательных результатах поверки генератор признается непригодным к применению и направляется в ремонт. При этом гасится клеймо.

#### **12.3Средства поверки**

12.3.1 При проведении поверки должны быть применены средства поверки с характеристиками, указанными в таблице 2.

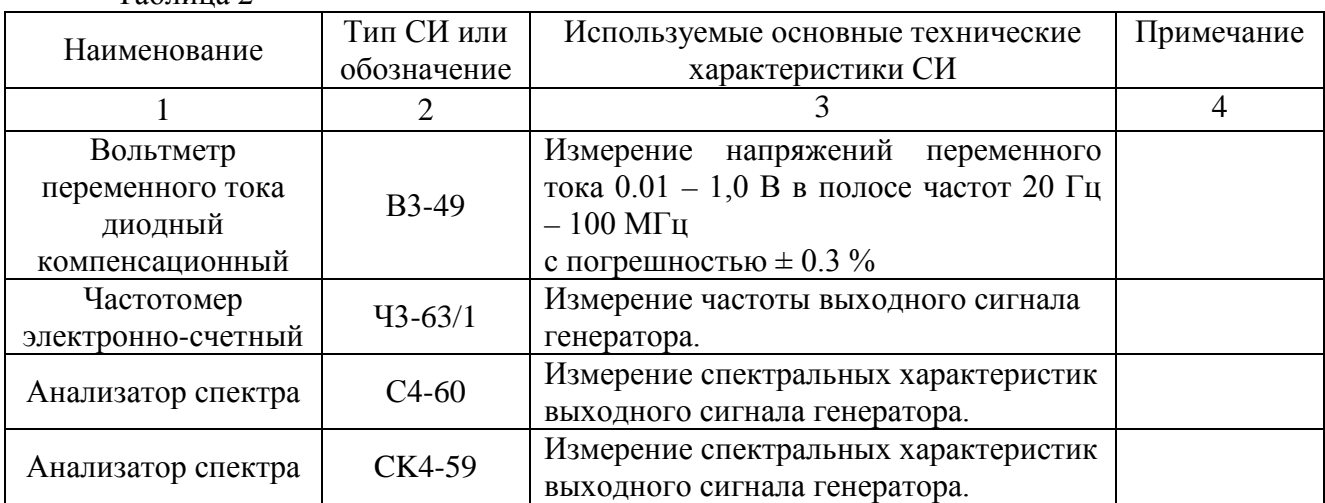

Таблица 2

Продолжение таблицы 2

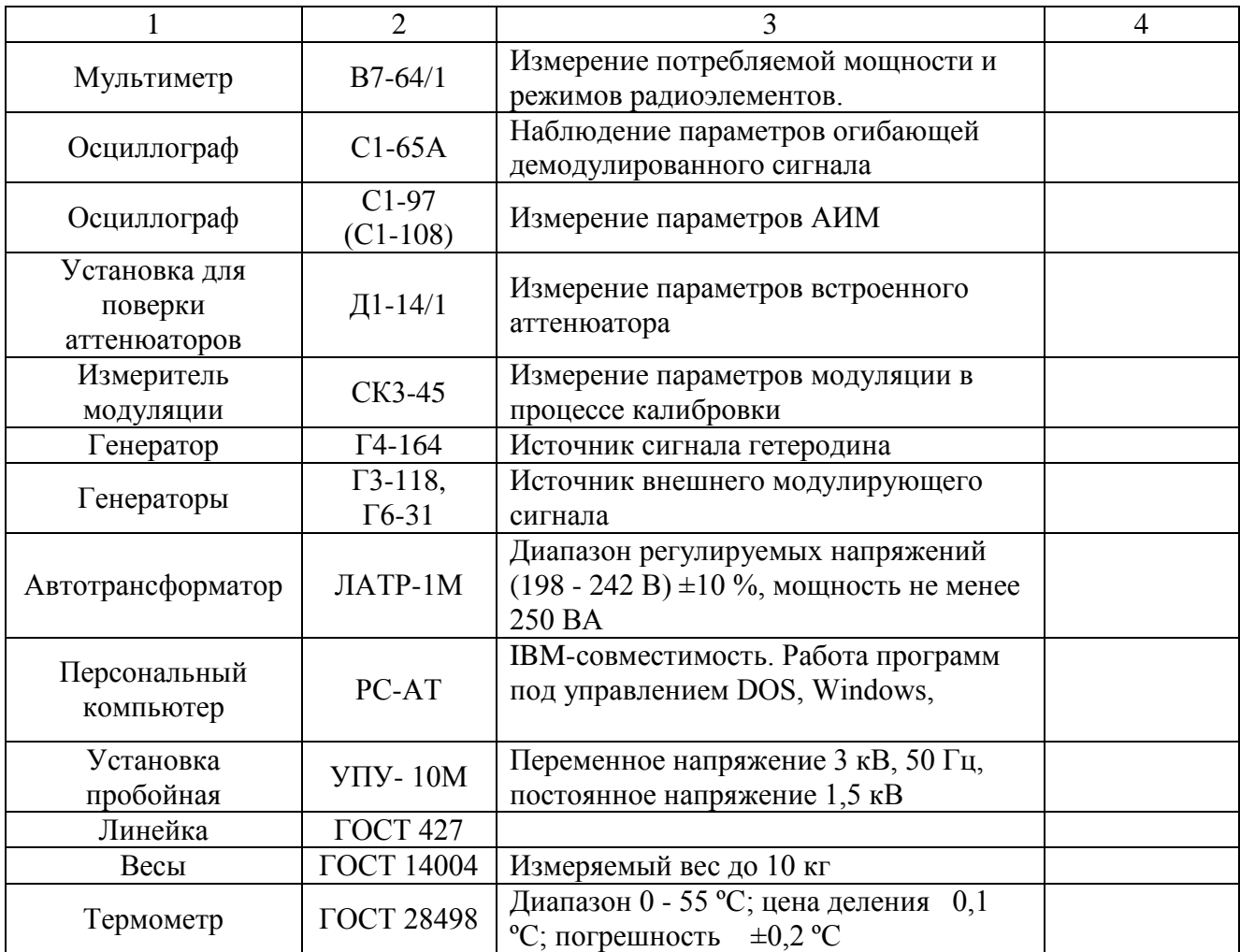

12.3.2 При проведении поверки разрешается применять другие поверенные тсредства измерений, обеспечивающие измерение соответствующих параметров с требуемой точностью

# **12.4Требования безопасности**

12.4.1 При поверке генератора необходимо соблюдать правила безопасности в соответствии с подразделом 8.1 настоящего руководства по эксплуатации и требованиями эксплуатационной документации на применяемые средства поверки.

# **12.5 Условия поверки и подготовка к ней**

При проведении операции поверки должны соблюдаться следующие условия:

- 12.5.1.1 температура окружающей среды (20 ± 5) °С
- 12.5.1.2 относительная влажность воздуха ( $65 \pm 15$ ) %
- 12.5.1.3 атмосферное давление (100  $\pm$  4) кПа, (750  $\pm$  30) мм рт. ст.
- 12.5.1.4 напряжение питающей сети (220  $\pm$  4,4) В частотой (50  $\pm$  1) Гц с содержанием гармоник до 5 %.

## **12.6 Проведение поверки**

12.6.1 Поверяемые метрологические параметры указаны в таблице 3.

| $N_2$ | Режим     | Параметр        | Проверяемая       | Допуск                            | Примечание        |
|-------|-----------|-----------------|-------------------|-----------------------------------|-------------------|
|       |           |                 | отметка           | значения                          |                   |
| 1.1   | <b>HK</b> | Определение     | 100,0000 МГц      | 300 Гц                            |                   |
| 1.2   |           | погрешности и   | 99,9999 МГц       |                                   |                   |
| 1.3   |           | шага установки  | 99,9998 МГц       |                                   |                   |
| 1.4   |           | частоты         | 99,9990 МГц       |                                   |                   |
|       |           | Определение     |                   |                                   |                   |
|       |           | погрешности     |                   |                                   |                   |
|       |           | установки       |                   |                                   |                   |
|       |           | выходного       |                   |                                   |                   |
|       |           | уровня          |                   |                                   |                   |
| 1.5   |           | 1B              | $100 \Gamma$ ц    | $\pm$ 87 MB                       |                   |
| 1.6   |           |                 | $50$ М $\Gamma$ ц |                                   |                   |
| 1.7   |           |                 | 100 МГц           |                                   |                   |
| 1.8   | <b>HM</b> | $-10$ дБ        | $6,5$ МГц         | $\pm 1$ дБ                        | Использовать Д1-  |
| 1.9   |           | $-20$ дБ        | $6,5$ МГц         |                                   | 14/1              |
| 1.10  |           | $-30$ дБ        | $6,5$ МГц         |                                   |                   |
| 1.11  |           | -40 дБ          | $6,5$ МГц         |                                   |                   |
| 1.12  |           | -50 дБ          | $6,5$ МГц         |                                   |                   |
| 1.13  |           | $-60$ дБ        | $6,5$ МГц         |                                   |                   |
| 1.14  |           | -70 дБ          | $6,5$ МГц         |                                   |                   |
| 1.15  |           | $-80$ дБ        | $6,5$ МГц         |                                   |                   |
| 1.16  |           | $-90$ дБ        | $6,5$ МГц         |                                   |                   |
| 1.17  |           | $-100$ дБ       | $6,5$ МГц         | $\pm 2 \,\mathrm{\mu}$ Б          |                   |
|       |           |                 |                   |                                   |                   |
| 2.1   | AM        | Проверка полосы | Ғн=300 Гц - 20    |                                   | Визуальное        |
|       |           | частот          | кГц               |                                   | наблюдение        |
|       |           | модуляции от    | Внешняя АМ        |                                   | демодулированного |
|       |           | внешнего        | Кмод = 0 - 100 %  |                                   | сигнала с выхода  |
|       |           | источника:      |                   |                                   | CK3-45            |
|       |           | $FH=10$ МГц,    |                   |                                   |                   |
|       |           | $U_B = 300$ MB  |                   |                                   |                   |
| 2.2   |           | Проверка        | $FM=1 K\Gamma H$  | $\pm$ 0,05 $\Gamma$ <sub>II</sub> |                   |
|       |           | параметров АМ   |                   |                                   |                   |
|       |           | модуляции от    |                   |                                   |                   |
|       |           | внутреннего     |                   |                                   |                   |
|       |           | источника:      |                   |                                   |                   |
|       |           | Ғн=100 МГц,     |                   |                                   |                   |
|       |           | Кмод = 80 %,    |                   |                                   |                   |
|       |           | $U_B = 300$ MB  |                   |                                   |                   |

Таблица 3 - Параметры определения погрешности генерации

Продолжение таблицы 3

| $N_2$ | Режим    | Параметр                                     | Проверяемая                | Допуск                      | Примечание               |
|-------|----------|----------------------------------------------|----------------------------|-----------------------------|--------------------------|
|       |          |                                              | отметка                    | значения                    |                          |
| 3.1   | ЧM       | Проверка полосы<br>частот                    | 300 Гц - 20 кГц<br>Внешняя |                             | Визуальное<br>наблюдение |
|       |          | модуляции от                                 | девиация 0-100 %           |                             | демодулированного        |
|       |          | внешнего                                     |                            |                             | сигнала с выхода         |
|       |          | источника:                                   |                            |                             | CK3-45                   |
|       |          | Fн=100 МГц,                                  |                            |                             |                          |
|       |          | $U_B=0,5 B$                                  |                            |                             |                          |
| 3.2   |          | Проверка                                     | Ғм=1 кГц                   | $\pm$ 0,05 Гц               |                          |
|       |          | параметров ЧМ                                |                            |                             |                          |
|       |          | модуляции от                                 |                            |                             |                          |
|       |          | внутреннего                                  |                            |                             |                          |
|       |          | источника:                                   |                            |                             |                          |
|       |          | Ғн=100 МГц,                                  |                            |                             |                          |
|       |          | Девиация 50 кГц,                             |                            |                             |                          |
|       |          | $U_B=0.5 B$                                  |                            |                             |                          |
|       |          |                                              |                            |                             |                          |
|       |          | Fн=100 МГц,                                  | Девиац. 98,6 кГц           | $+200 \Gamma$ <sub>II</sub> |                          |
|       |          | Fм=41 кГц,                                   |                            |                             |                          |
|       |          | $U_B=1$ $MB$                                 |                            |                             |                          |
|       |          |                                              |                            |                             |                          |
|       |          |                                              |                            |                             |                          |
| 4.1   | $\Phi$ M | Проверка полосы                              | 300 Гц - 20 кГц            |                             | Визуальное               |
|       |          | частот                                       | Внешняя                    |                             | наблюдение               |
|       |          | модуляции от                                 | девиация 0 - 360           |                             | демодулированного        |
|       |          | внешнего                                     | градусов                   |                             | сигнала с выхода         |
|       |          | источника<br>$FH=10$ $M\Gamma$ <sub>II</sub> |                            |                             | CK3-45                   |
| 4.2   |          | Проверка                                     | Модуляция                  | $\pm$ 0,05 $\Gamma$ II      |                          |
|       |          | параметров ФМ                                | 1 к $\Gamma$ ц             |                             |                          |
|       |          | модуляции от                                 |                            |                             |                          |
|       |          | внутреннего                                  |                            |                             |                          |
|       |          | источника:                                   |                            |                             |                          |
|       |          | Fн=50 МГц,                                   |                            |                             |                          |
|       |          | Девиация 180°,                               |                            |                             |                          |
|       |          |                                              |                            |                             |                          |

- 12.6.2 При проведении внешнего осмотра должны быть проверенны целостность корпуса генератора, кабеля питания, а так же правильность функционирования органов управления. Генераторы, имеющие дефекты бракуются и направляются в ремонт.
- 12.6.3 Диапазон частот, шаг установки и погрешность установки частоты определяются не менее чем в трех точках частотного диапазона: это крайние точки 1 Гц и 100 МГц, а так же в середине диапазона на частоте 50 МГц. Для этого соединить приборы по схеме:

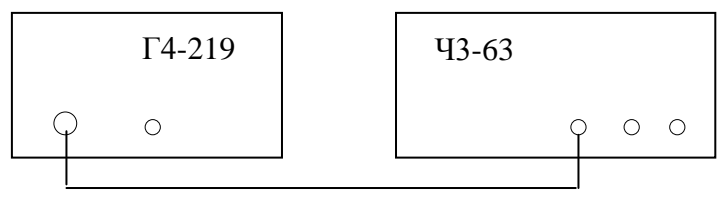

Включить приборы и выдержать 30 мин для прогрева частотомера Ч3-63/1. Установить генератор в режим нажатием кнопки «НГ». Установить значение выходного напряжение 1 В. Установить значение частоты равное 1,000 Гц. Произвести измерение периода колебаний по каналу Б частотомера Ч3-63/1 установив при этом время счета  $10^4$ мс/множитель и метки времени  $10^{-7}$  с. Произвести не менее 3 измерений и вычислить среднеарифметическое значение.

Погрешность установки частоты (δ) вычислить по формулам:

$$
F_{u3M} = \frac{\sum_{n=1}^{n} f_{u3M}}{n}
$$

$$
\delta = \frac{F_{HOM} - F_{u3M}}{F_{u3M}}
$$

где - Fном -установленное значение частоты Fизм - усредненное значение частоты по итогам n измерений fизм- результат одного из n измерений при усреднении n - количество измерений при усреднении

Для проверки шага перестройки, произвести аналогичные измерения в точках 1,001 Гц, 1,002 Гц, 1,010 Гц с вычислением среднеарифметического значения. Установить значение частоты равное 100,00000 МГц. Произвести измерение частоты колебаний по каналу А частотомера Ч3-63/1 установив при этом время счета  $10<sup>3</sup>$ мс/множитель.

Погрешность установки частоты (∆ F) вычислить по формуле:

$$
\Delta F = \frac{F_{HOM} - F_{U3M}}{F_{U3M}}
$$
 (1)  
17.17  
17.21  
17.30  
17.41  
17.41  
17.42  
17.43  
17.44  
17.45  
17.44  
17.45  
17.47  
17.47  
17.49  
17.40  
17.40  
17.40  
17.40  
17.40  
17.41  
17.40  
17.41  
17.42  
17.43  
17.44  
17.45  
17.44  
17.45  
17.47  
17.47  
17.49  
17.40  
17.40  
17.40  
17.40  
17.40  
17.40  
17.40  
17.40  
17.40  
17.40  
17.40  
17.40  
17.40  
17.40  
17.40  
17.40  
17.40  
17.40  
17.40  
17.40  
17.40  
17.40  
17.40  
17.40  
17.40  
17.40  
17.40  
17.40  
17.40  
17.40  
17.40  
17.40  
17.40  
17.40  
17.40  
17.40  
17.40  
17.40  
17.40  
17.40  
17.40  
17.40  
17.40  
17.40  
17.40  
17.40  
17.40  
17.40  
17.40  
17.40  
17.40  
17.40  
17.40  
17.40  
17.40  
17.40  
17.40  
17.40  
17.40  
17.40  
17.40  
17.40  
17.40  
17.40  
17.40  
17.40  
17.40  
17.40  
17.40  
17.40  
17.40  
17.40  
17.40

Для проверки шага перестройки, произвести аналогичные измерения в точках 100,00001 МГц, 100,00002 МГц, 100,00010 МГц, 100,00100 МГц.

Установить значение частоты равное 50,0000000 МГц. Произвести измерение частоты колебаний по каналу А частотомера Ч3-63/1 установив при этом время счета  $10^4$  мс/множитель.

Погрешность установки частоты (∆ F) вычислить по формуле 1.

Для проверки шага перестройки, произвести измерения в точках 50,0000001 МГц, 50,0000002 МГц, 50,0000010 МГц. Установить значение частоты равное 100,000000 МГц. Произвести измерение частоты колебаний по каналу А частотомера Ч3-63/1 установив при этом время счета  $10^4$  мс/множитель.

Погрешность установки частоты (∆ F) вычислить по формуле 1.

12.6.4 Нестабильность частоты сигнала генератора определяется измерением частоты 100 МГц на выходе частотомером Ч3-63 в течение 15 минут (после прогрева прибора и частотомера в течение 30 минут) с регистрацией измерения через 3 минуты. Время счета частотомера  $10^4$ .

Нестабильность частоты вычисляют как отношение наибольшей разницы значений частот сигнала, измеренных за 15-минутный интервал времени, к значению установленной частоты.

12.6.5 Определение погрешности установки значения выходного сигнала на нагрузке 50 ±0,5 Ом проводится не менее чем на пяти частотах диапазона при установленном значении выходного сигнала 1 В. В диапазоне частот до 50 кГц напряжение измеряется вольтметром В7-64/1. В диапазоне частот до 100 МГц напряжение измеряется прибором В3-49.

Погрешность установки значения выходного сигнала вычисляют как разность между установленным и измеренным значением в абсолютных единицах по формуле

$$
\Delta \text{UBbix} = \text{Uhom} - \text{Un3M} \tag{2}
$$

или по формуле:

Uном  $\delta$  UBbIX = 20 lg  $\frac{\text{Cnormal}}{\text{U}$  J(3)  $\frac{\text{C} \text{HOM}}{\text{U} \text{H} \text{3M}}$  (3)

в относительных единицах,

где Uном - номинальное значение выходного напряжения (1 В)

Uизм - значение напряжения измеренное вольтметром, В

Неравномерность значения выходного сигнала вычисляют как разность между максимальным и минимальным измеренными значениями в рабочем диапазоне частот в относительных единицах по формуле

$$
\delta \text{ U}_{\text{BbIX}} = 20 \text{ kg} \frac{\text{Umax}}{\text{Umin}} \qquad \text{A6} \tag{4}
$$

где Umax - максимальное измеренное значение выходного напряжения в рабочей полосе генератора;

Uизм - минимальное измеренное значение выходного напряжения в рабочей полосе генератора.

Определение погрешности электронной регулировки встроенным аттенюатором в диапазоне от 0 дБ до минус 60 дБ на нагрузке (50  $\pm$ 0,5) Ом в диапазоне до 50 кГц и напряжении выходного сигнала от 1 В до 5 мВ проводится при помощи вольтметра В7-64/1. В диапазоне до 100 МГц и напряжении от 1 В до 10 мВ измерения проводятся прибором В3-49.

Погрешность установки значения выходного сигнала вычисляют по формуле 3.

Определение погрешности электронной регулировки встроенным аттенюатором в диапазоне от 0 дБ до минус 100 дБ на нагрузке 50 ±0,5 Ом и напряжении выходного сигнала от 10 мВ до 1 мкВ проводится при помощи измерителя затухания Д1-14/1 на частоте 6,5 МГц.

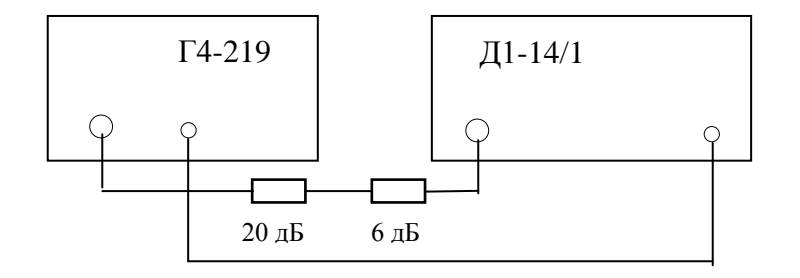

Установить генератор Г4-219 в режим НК, несущая частота 6,5 МГц, выходное напряжение 1 В. Тумблер полярности управляющего напряжения Д1-14/1 установить в верхнее положение. Нажать кнопку "Авт". Ручкой "Уровень ГПЧ" установить значение на шкале "Аттенюатор" близкое к 0 дБ и нажать кнопку "Сброс". Установить на Г4-219 уровень минус 20 дБ (100 мВ) и зафиксировать установившиеся показания Д1-14/1. Установить на Г4-219 уровень минус 40 дБ (10 мВ) и зафиксировать установившиеся показания Д1-14. Установить на Г4-219 уровень минус 60 дБ (1 мВ) и зафиксировать установившиеся показания Д1-14/1. Нажать кнопку "Стоп" и исключить из схемы аттенюатор 20 дБ. Нажать кнопку "Авт" и зафиксировать установившиеся показания Д1- 14/1 (разница с предыдущим значением соответствует значению удаленного аттенюатора). Установить на Г4-219 уровень минус 80 дБ (100 мкВ) и зафиксировать установившиеся показания Д1-14/1. Установить на Г4-219 уровень минус 100 дБ (10 мкВ) и зафиксировать установившиеся показания Д1-14/1 (ожидаемое время установления показаний 10-20 с).

**Внимание! При проведении измерений все приборы должны быть заземлены. Максимальное напряжение, подаваемое на вход Д1-14/1 не должно превышать 80 мВ.** 

Погрешность электронной регулировки встроенным аттенюатором от 0 дБ до минус 100 дБ вычисляют как разность между установленным и измеренным значением в относительных единицах.

12.6.6 Проверка уровня паразитных гармонических и комбинационных спектральных составляющих производится с использованием анализаторов спектра в двух частотных диапазонах, обусловленных частотным диапазоном анализаторов спектра.

В частотном диапазоне 10 …500 МГц измерения проводятся при помощи анализатора спектра С4-60. Для этого, установить генератор Г4-219 в режим "НК", выходное напряжение 50 мВ, частота генерации 20 МГц. Подсоединить выход генератора к входу анализатора через аттенюатор 20 дБ. При этом на вход анализатора будет поступать мощность не более 1 мкВт. Изменяя частоту генератора с дискретностью 1 МГц в диапазоне 20 … 100 МГц и наблюдая спектр сигнала в диапазоне 10 … 500 МГц измерить уровень спектральных составляющих имеющихся на индикаторе анализатора спектра.

В частотном диапазоне 1 …100 МГц измерения проводятся при помощи анализатора спектра СК4-59. Для этого, установить генератор Г4-219 в режим "НК", выходное напряжение 200 мВ, частота генерации 2 МГц. Подсоединить выход генератора с входу анализатора. Изменяя частоту генератора с дискретностью 1 МГц в диапазоне 2 … 30 МГц и наблюдая спектр сигнала в диапазоне 1 … 100 МГц измерить уровень спектральные составляющие имеющиеся на индикаторе анализатора спектра.

12.6.7 Проверка частоты внутреннего модулирующего источника в режиме "АМ" производится частотомером Ч3-63/1 с выхода НЧ измерителя модуляции СК3-45. Генератор перевести в режим "АМ" с модуляцией от внутреннего синусоидального источника и установить выходную частоту 100 МГц, выходное напряжение 300 мВ, коэффициент модуляции 80%.

Погрешность частоты модуляции ∆F в Гц вычисляют по формуле:

 $\Delta F =$  Fном - Fизм

где Fном - номинальная частота модуляции, Гц Fизм - измеренная частота модуляции, Гц

Шаг перестройки частоты модуляции проверяют по результатам измерений частоты модуляции установленной на один шаг от начального значения, затем на два шага, затем на десять шагов. Вычислив разницу между результатами измерений (округлив, при необходимости, до целого значения в единицах минимального шага) получим значение минимального шага.

12.6.8 Проверка параметров ЧМ модуляции от внутреннего синусоидального источника производится по следующим параметрам:

12.6.8.1 Проверка частоты внутреннего модулирующего источника проводится частотомером Ч3-63/1 с выхода НЧ измерителя модуляции СК3-45. Генератор перевести в режим "ЧМ" с модуляцией от внутреннего синусоидального источника и установить выходную частоту 100 МГц, выходное напряжение 500 мВ, девиацию модуляции 50 кГц.

Погрешность частоты модуляции ∆F в Гц вычисляют по формуле:

 $\Delta F =$  Fном - Fизм

где Fном - номинальная частота модуляции, Гц Fизм - измеренная частота модуляции, Гц

Шаг перестройки частоты модуляции проверяют по результатам измерений частоты модуляции установленной на один шаг от начального значения, затем на два шага, затем на десять шагов. Вычислив разницу между результатами измерений (округлив, при необходимости, до целого значения в единицах минимального шага) получим значение минимального шага.

Проверка девиации внутреннего модулирующего источника проводится методом в основе которого лежит эффект обращения в нуль амплитуды несущей ЧМколебания (нули функции Бесселя). При значениях коэффициента ЧМ-колебания (отношение девиации и модулирующей частоты) 2,405; 5,52; 8,65; 11,79; 14,93 18,07 и т. д., амплитуда несущей ЧМ-колебания обращается в нуль. Для этого, установить генератор Г4-219 в режим «ЧМ», внутренний, синусоидальный. Выходное напряжение 200 мВ, несущая частота генерации 50-100 МГц, частота модуляции 41 кГц, девиация 98,6 кГц. Подсоединить выход генератора к входу анализатора спектра СК4-59 и добиться наблюдения на экране изображения, характерного для ЧМколебаний. Изменяя девиацию с дискретностью 0,01 кГц в диапазоне 98,60 … 98,90 кГц и наблюдая спектр сигнала в районе несущей убедиться, что амплитуда несущей обращается в нуль при значении девиации 98,79 кГц.

12.6.9 Проверка частоты внутреннего модулирующего источника в режиме "ФМ" производится частотомером Ч3-63/1 с выхода НЧ измерителя модуляции СК3-45. Генератор перевести в режим "ФМ" с модуляцией от внутреннего синусоидального источника и установить выходную частоту 100 МГц, выходное напряжение 500 мВ, девиацию модуляции 180 градусов.

Погрешность частоты модуляции ∆F в Гц вычисляют по формуле:

 $\Delta F =$  Fном - Fизм

где Fном - номинальная частота модуляции, Гц Fизм - измеренная частота модуляции, Гц

Шаг перестройки частоты модуляции проверяют по результатам измерений частоты модуляции установленной на один шаг от начального значения, затем на два шага, затем на десять шагов. Вычислив разницу между результатами измерений (округлив, при необходимости, до целого значения в единицах минимального шага) получим значение минимального шага.

12.6.10 Проверка величины паразитной девиации частоты в режиме "НК" проводится измерителем СК3-45 с использованием второго генератора Г4-219 или Г4-164 в качестве внешнего гетеродина . Измерения проводятся на частотах 50… 100 МГц.

На обоих генераторах Г4-219 (Г4-164) устанавливается режим "НК", уровень напряжения генератора-гетеродина 1В, а измеряемого генератора 0,2 В. Выход генератора-гетеродина подключается к разъему "ГЕТ1  $\rightarrow$  "на задней стенке прибора СК3-45. Сигнал измеряемого генератора подается на разъем " ВЧ " на задней стенке прибора СК3-45. На приборе СК3-45 включают режим "МИ" , "СКЗ",диапазон "18-1000", кнопки полоса НЧ ставят в положение "0,3…3,4 кГц". При измерении на генераторе-гетеродине устанавливают частоту ниже проверяемой на 1 МГц (частота ПЧ прибора СК3-45). При определении паразитной девиации СК3-45 находится в режиме "ЧМ", а измеренное значение делится на 1,41.

- 12.6.11 Измерение паразитной девиации частоты в режиме "АМ" проводится измерителем СК3-45. Генератор Г4-219 установить в режим "АМ", частота внутреннего синусоидального генератора 1 кГц, коэффициент модуляции 30 %, выходное напряжение 0,250 В. Измерение проводится в режиме "ЧМ" для СК3-45.
- 12.6.12 Измерение паразитной амплитудной модуляции в режиме "ЧМ" проводится измерителем СК3-45. Генератор Г4-219 установить в режим "ЧМ", частота внутреннего синусоидального генератора 1 кГц, девиация 100 кГц, выходное напряжение 1 В. Измерение проводится в режиме "АМ" для СК3-45.
- 12.6.13 Проверка программных функций производится для установления правильности выставления параметров генерации, соответствия их показаниям индикатора, а так же правильность работы интерфейса.

 Для проведения проверки программных функций подсоединить генератор Г4- 219 интерфейсным кабелем к порту RS-232 персонального компьютера. Запустить на исполнение программу Microsoft ® Терминал. Установить настройки в меню "Параметры" в соответствии с рисунком, при этом используемый порт RS-232 в соответствии с реально используемым COM1: или COM2:

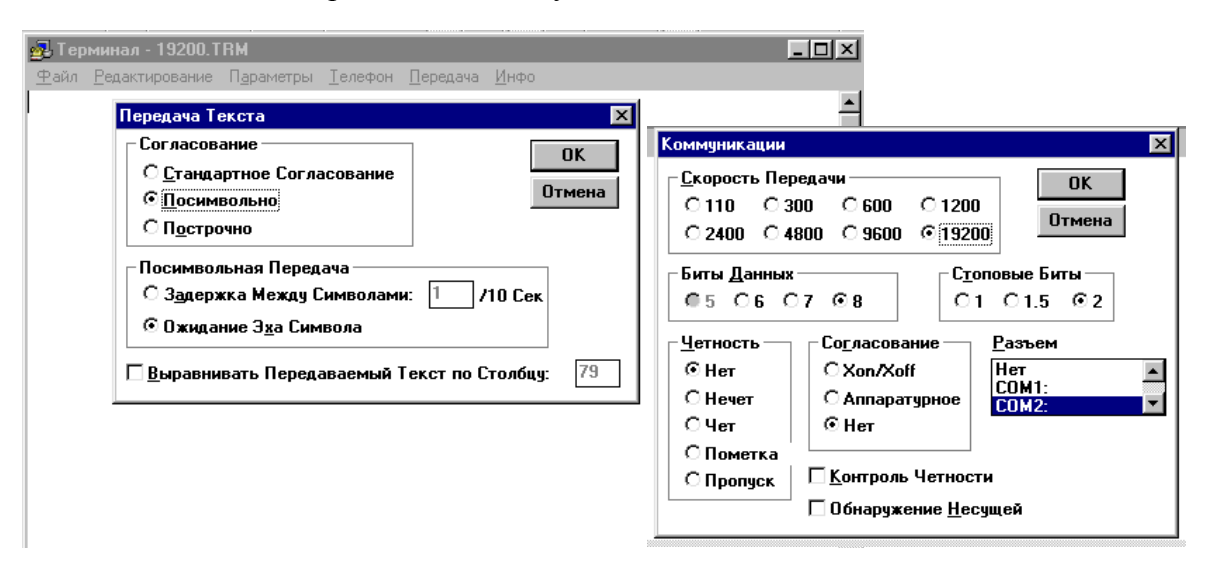

Рис. 8 Внешний вид окна программы Microsoft  $\odot$  Терминал в режиме настройки параметров.

Подать в интерфейс следующую последовательность управляющих команд: *r*

*m=n f0=12345678n0 u=123n3 l*

На индикаторе генератора должны выставиться соответствующие показания Режим "НГ"

Частота генерации 12,345678 кГц Выходное напряжение 123 мВ.

Произвести измерения выходной частоты и напряжения по методике п.12.6.3 и 12.6.5.

### **12.7 Оформление результатов поверки**

- 12.7.1 Положительные результаты поверки оформляют в соответствии с требованиями ПР 50.2.006 и вносят в соответствующий раздел формуляра МЕРА.411189.001 ФО
- 12.7.2 Отрицательные результаты поверки оформляют в соответствии с требованиями ПР 50.2.006.

ПРИЛОЖЕНИЕ 1

ГАБАРИТНЫЕ РАЗМЕРЫ ТРАНСПОРТНОЙ ТАРЫ

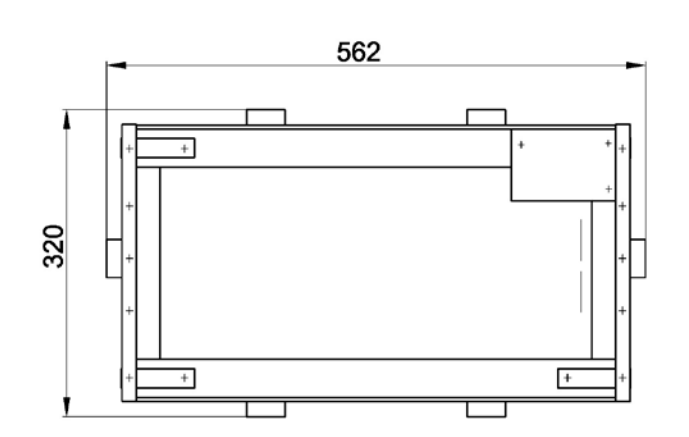

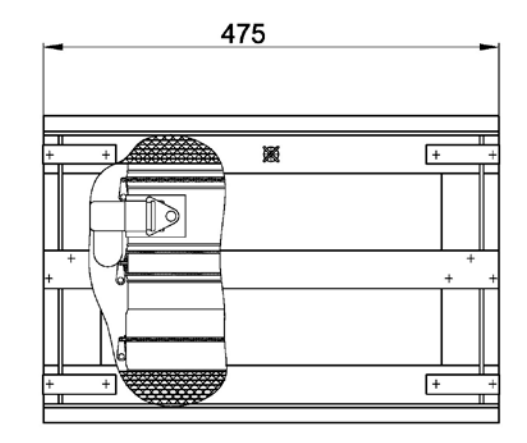

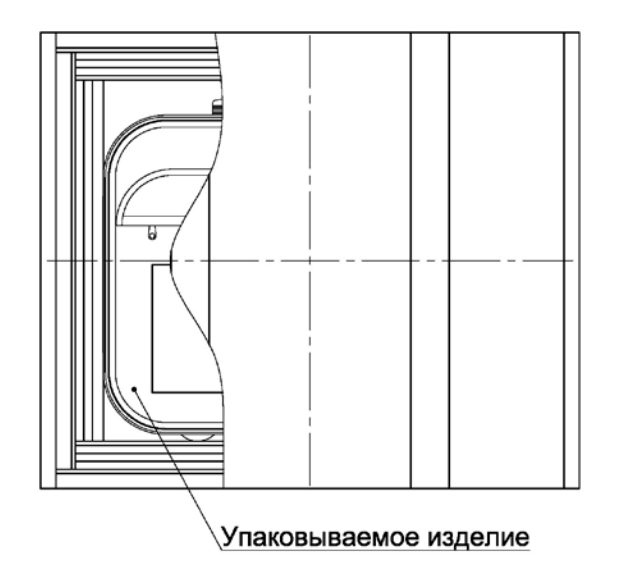

# ПРИЛОЖЕНИЕ 2

ГАБАРИТНЫЕ РАЗМЕРЫ ТАБЕЛЬНОЙ УПАКОВКИ

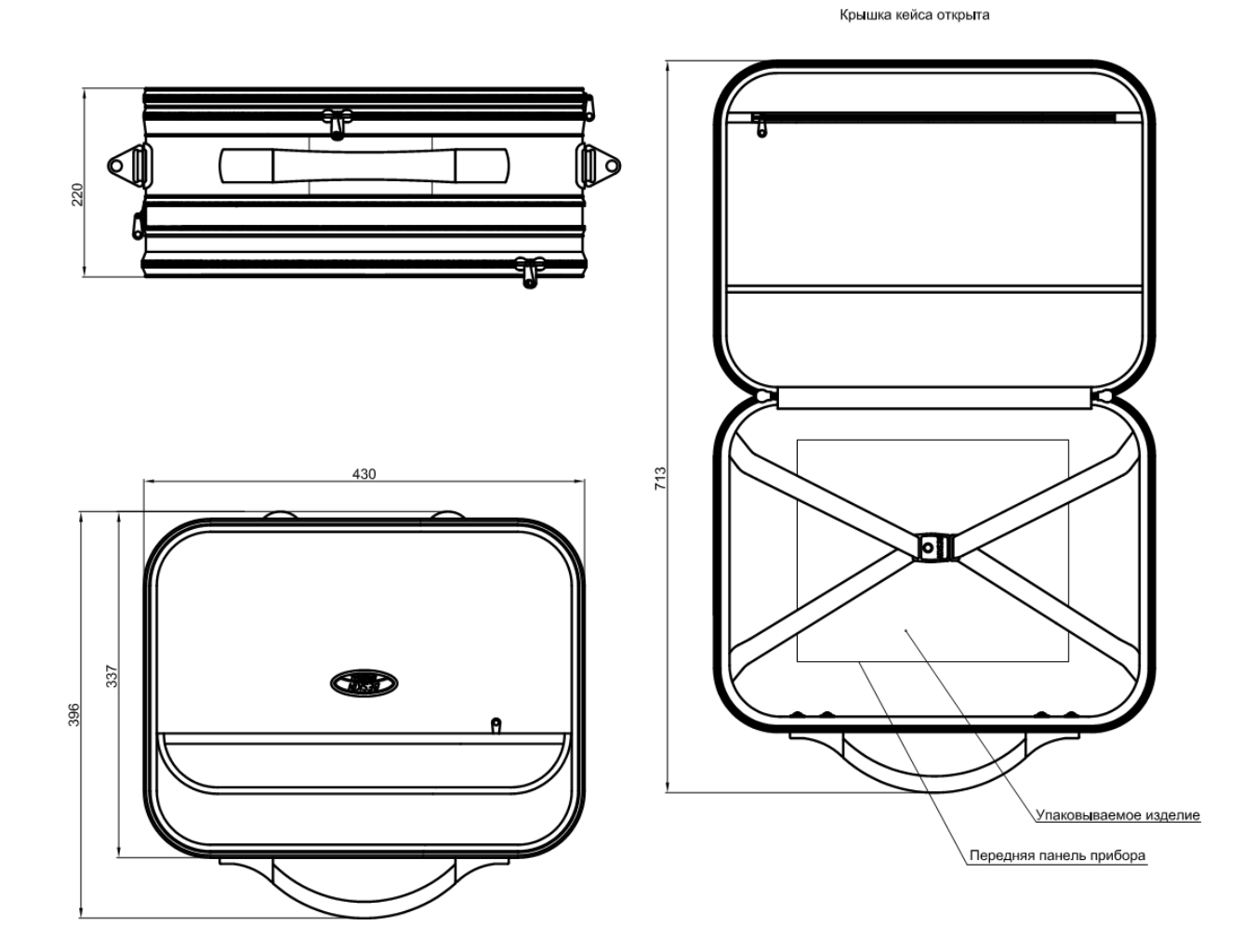

38

#### ПРИЛОЖЕНИЕ 3

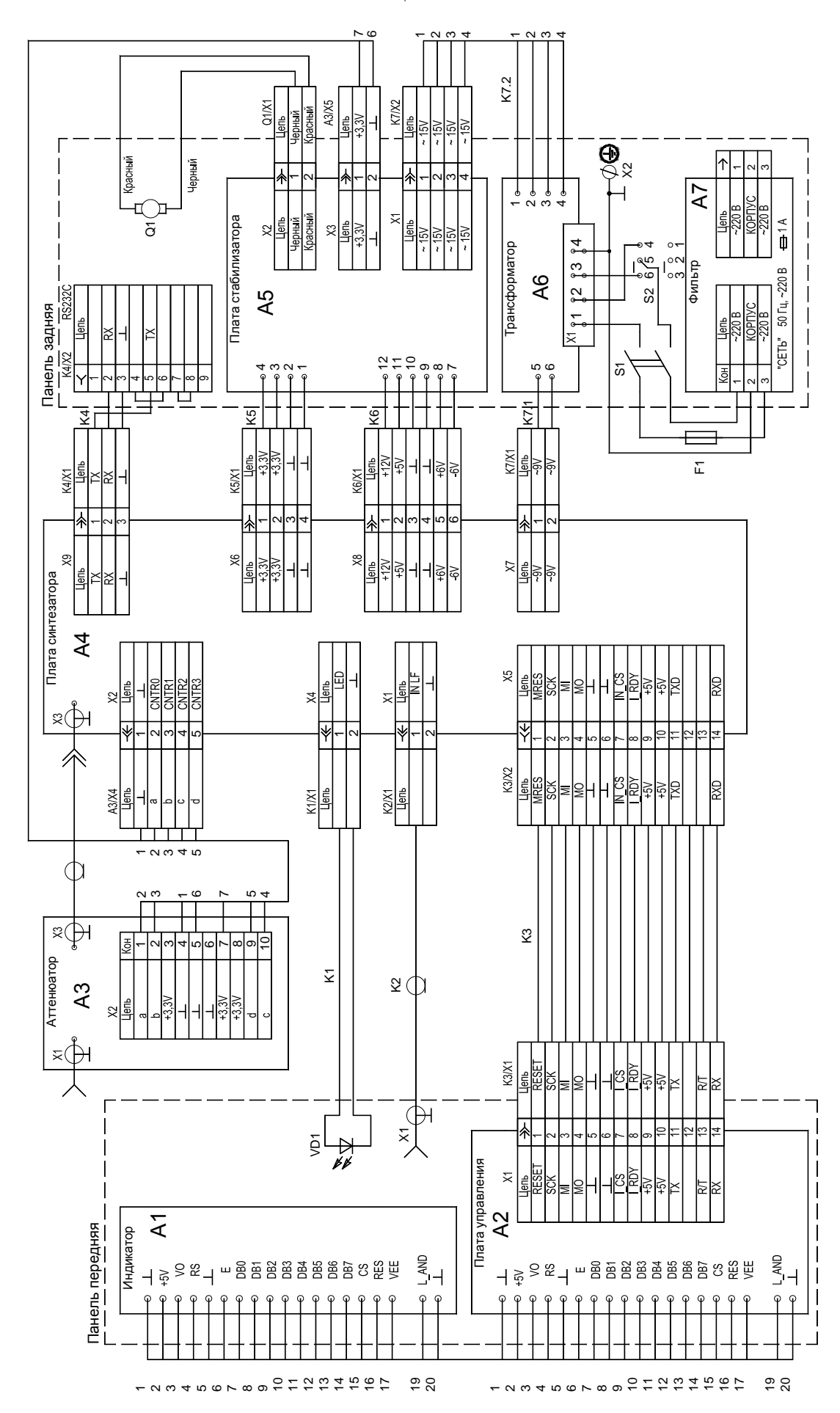

#### СХЕМА ЭЛЕКТРИЧЕСКАЯ ПРИНЦИПИАЛЬНАЯ ГЕНЕРАТОРА Г4-219

# УСТАНОВКА ПРЕДОХРАНИТЕЛЯ

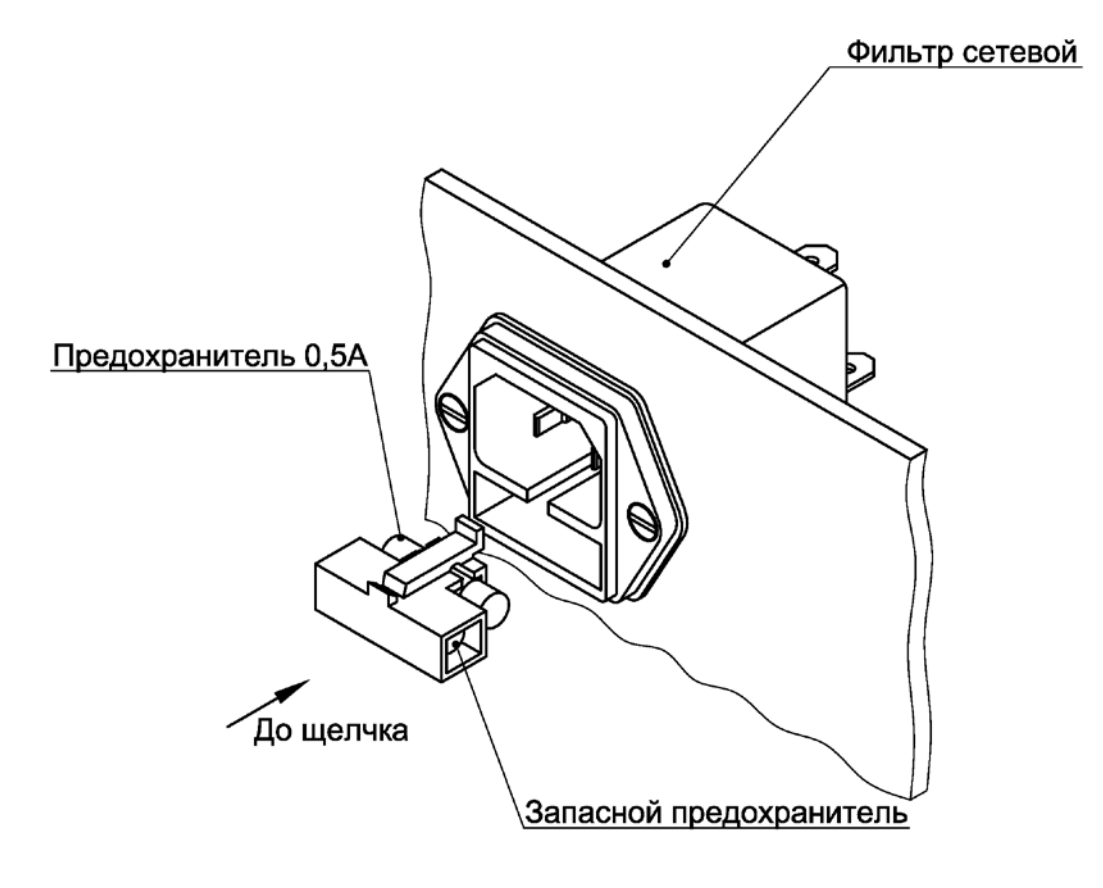

# ЛИСТ РЕГИСТРАЦИИ ИЗМЕНЕНИЙ

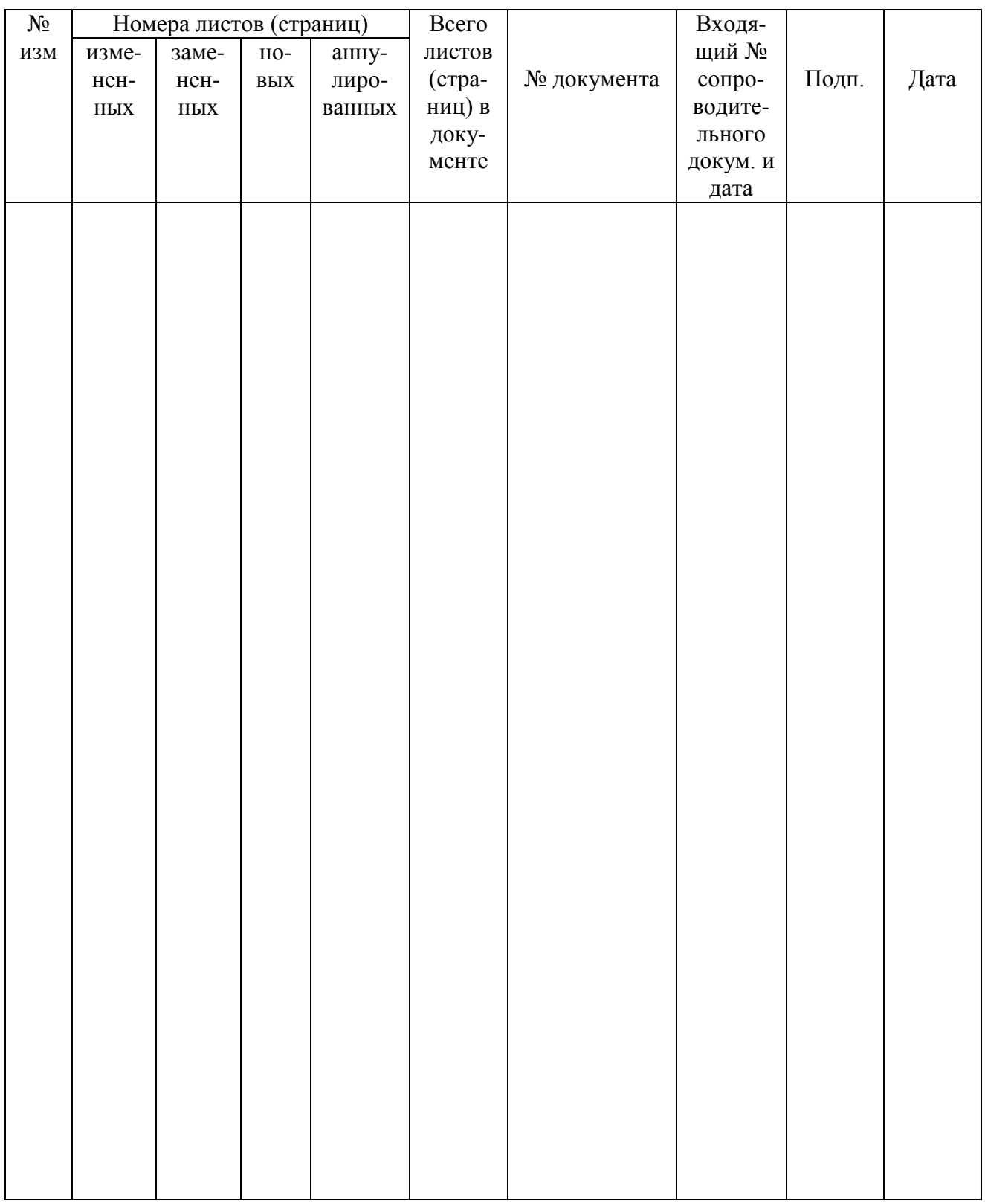